### Database version used: **v1.91**

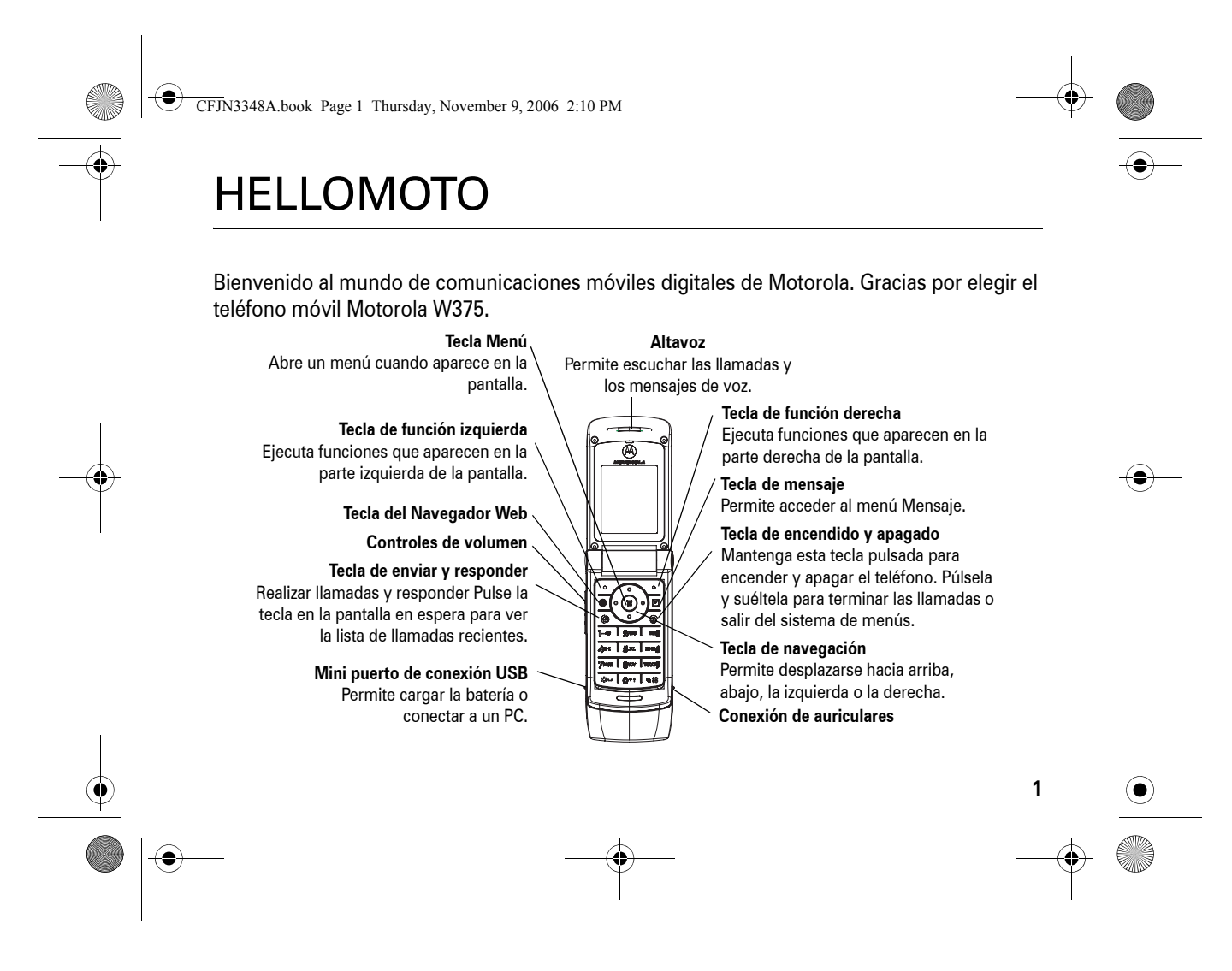

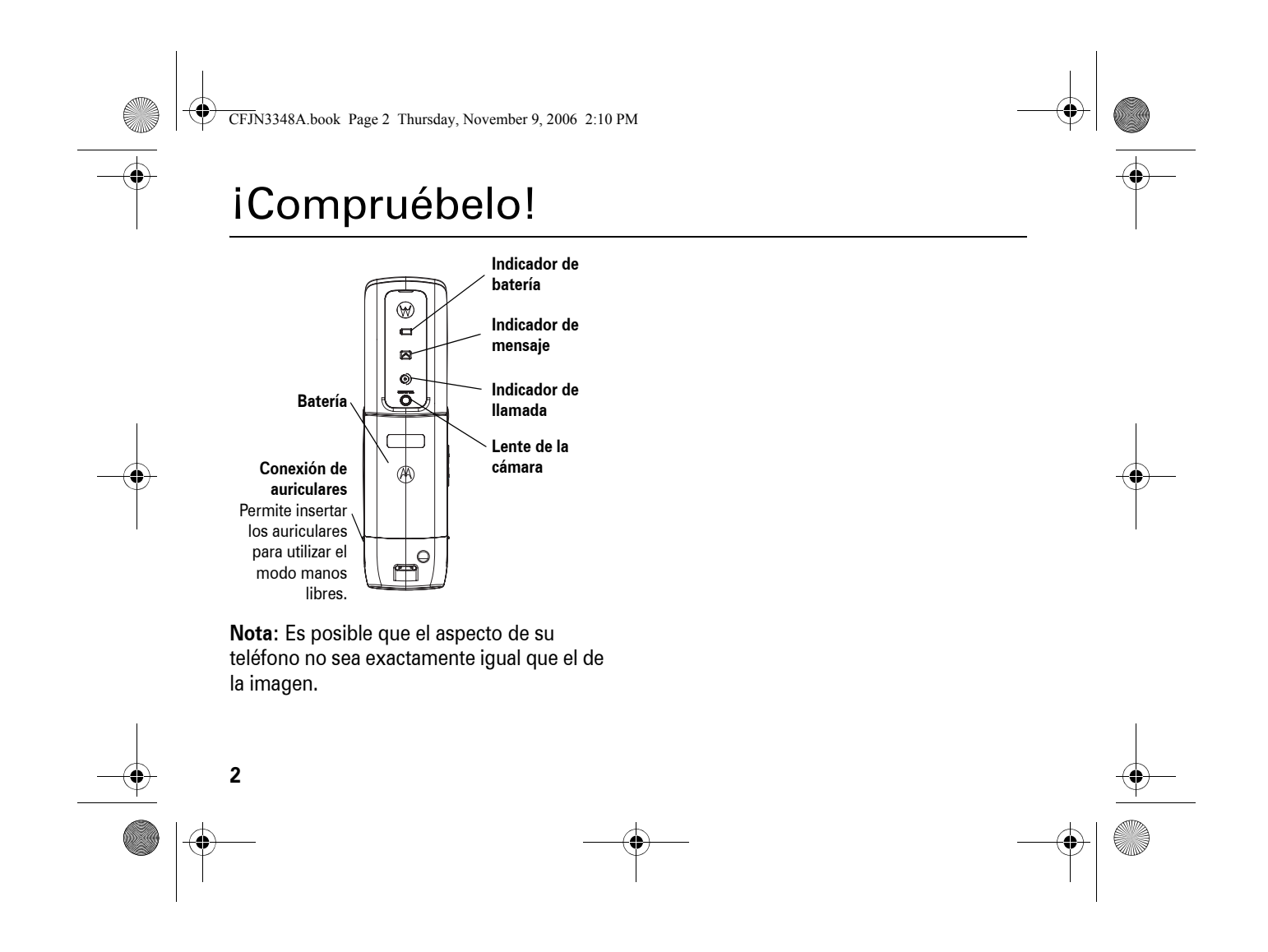

### CFJN3348A.book Page 3 Thursday, November 9, 2006 2:10 PM

### www.motorola.com

Algunas funciones del teléfono móvil dependen de las capacidades y configuraciones de la red de su operador. Por otro lado, puede que su operador no haya activado algunas funciones y/o la configuración de la red de su operador limite en cierta forma la funcionalidad de las mismas. Póngase en contacto siempre con su operador para consultar la disponibilidad y la funcionalidad. Todas las funciones, características y otras especificaciones de producto, así como la información contenida en esta guía del usuario, están basadas en la información disponible más reciente, y se consideran lo más precisas en el momento de la impresión. Motorola se reserva el derecho de cambiar o modificar cualquier información o especificación sin previo aviso u obligación.

MOTOROLA y el logotipo de la M estilizada están registrados en la Oficina de Patentes y Marcas de EE.UU. Java y el resto de marcas

basadas en Java son marcas comerciales o marcas comerciales registradas de Sun Microsystems, Inc. en los EE. UU. y en otros países. Todos los nombres de productos o servicios pertenecen a sus respectivos propietarios.

© Motorola, Inc. 2006.

La información que contiene esta guía del usuario de Motorola se considera correcta en el momento de la impresión. Motorola se reserva el derecho de cambiar o modificar cualquier información o especificación sin previo aviso. El contenido de las guías del usuario de Motorola se proporciona 'tal cual'. Excepto en la medida en que lo requiera la ley aplicable, no se ofrecen garantías de ningún tipo acerca de la precisión, fiabilidad o el contenido de esta guía, ni implícitas ni específicas, incluidas, pero sin limitarse a, las garantías implícitas de comerciabilidad y adaptación a un propósito concreto.

**3**

 $\bigcirc$ CFJN3348A.book Page 4 Thursday, November 9, 2006 2:10 PM

**Cardinal** 

Si bien las especificaciones y las funciones de los productos se pueden cambiar sin previo aviso, hacemos todo lo posible para garantizar que los manuales del usuario se actualizan con regularidad para que reflejen las modificaciones de las funciones del producto. Sin embargo, en el caso improbable de que la versión de su manual no refleje por completo las funciones esenciales del producto, háganoslo saber. También puede acceder a versiones actualizadas de los manuales en la sección del usuario del sitio Web de Motorola, en http://www.motorola.com.

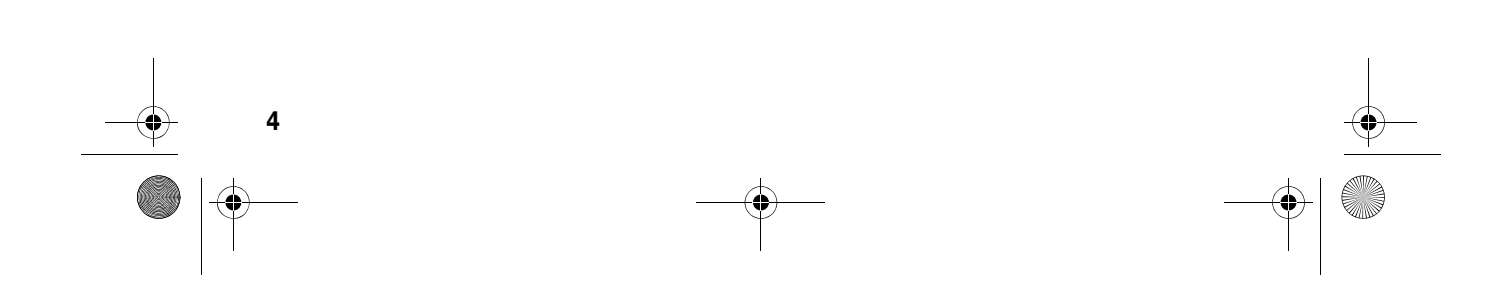

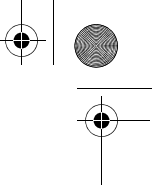

CFJN3348A.book Page 5 Thursday, November 9, 2006 2:10 PM

# Contenido

O

 $\overline{\bigoplus}$ 

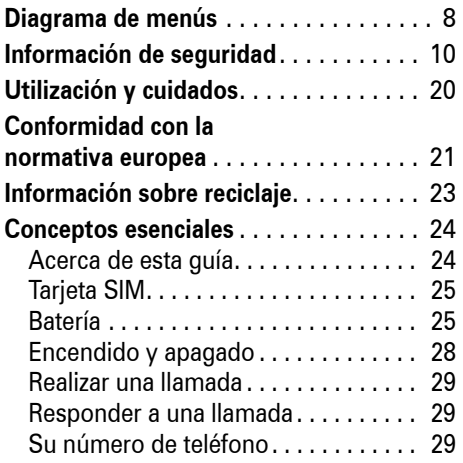

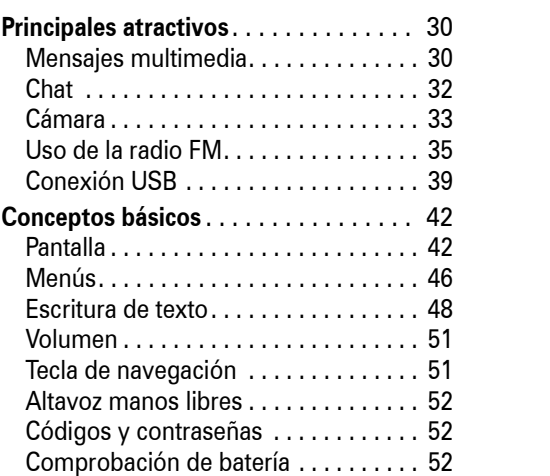

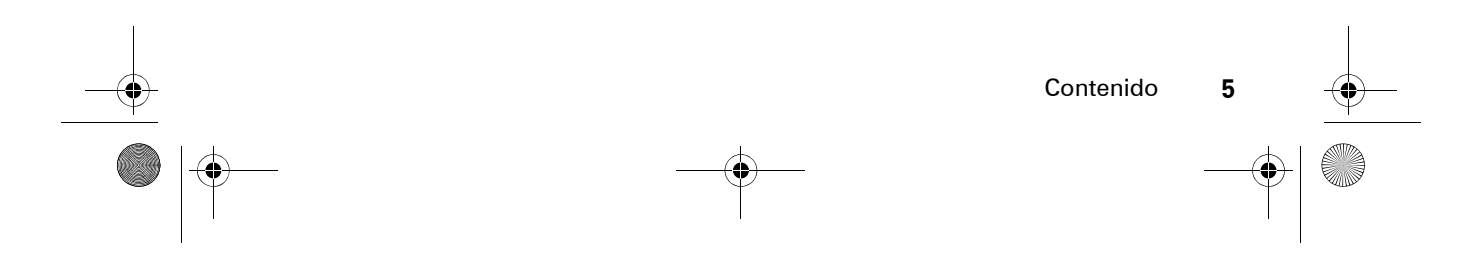

CFJN3348A.book Page 6 Thursday, November 9, 2006 2:10 PM

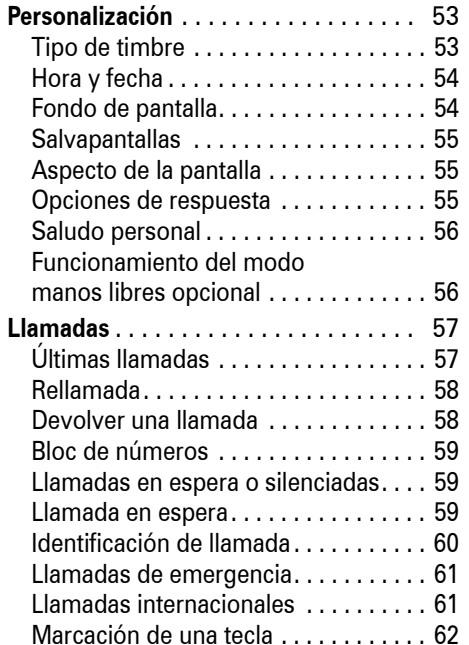

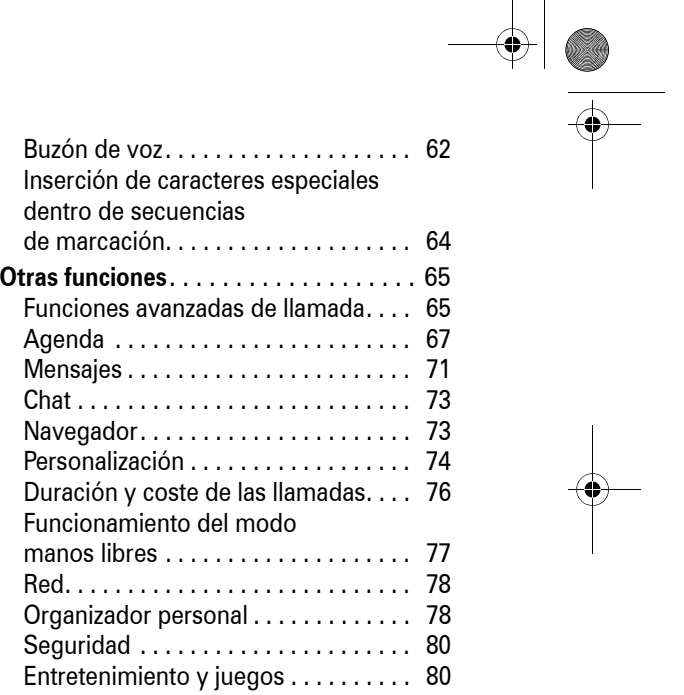

 $\bigoplus$ 

**6**Contenido

S

 $\overline{\rightarrow}$ 

 $\bigoplus$ 

 $\frac{1}{\sqrt{2}}$ 

CFJN3348A.book Page 7 Thursday, November 9, 2006 2:10 PM

 $\overline{\Rightarrow}$ 

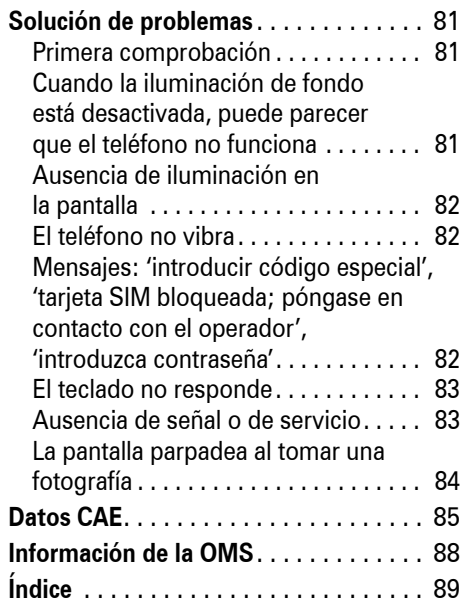

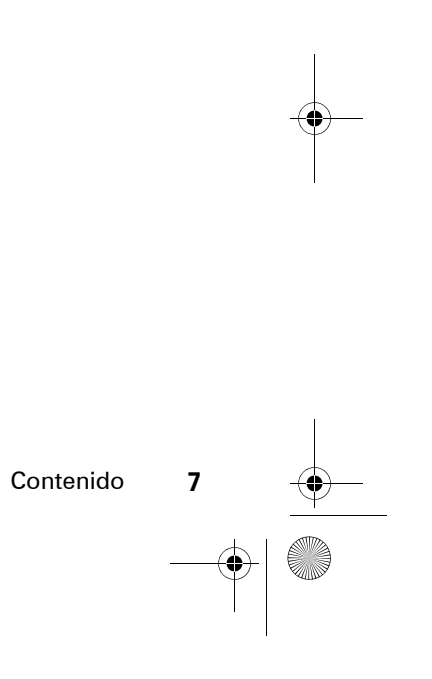

 $\begin{array}{c|c}\n\Phi & \Phi \\
\hline\n\Phi & \Phi\n\end{array}$ 

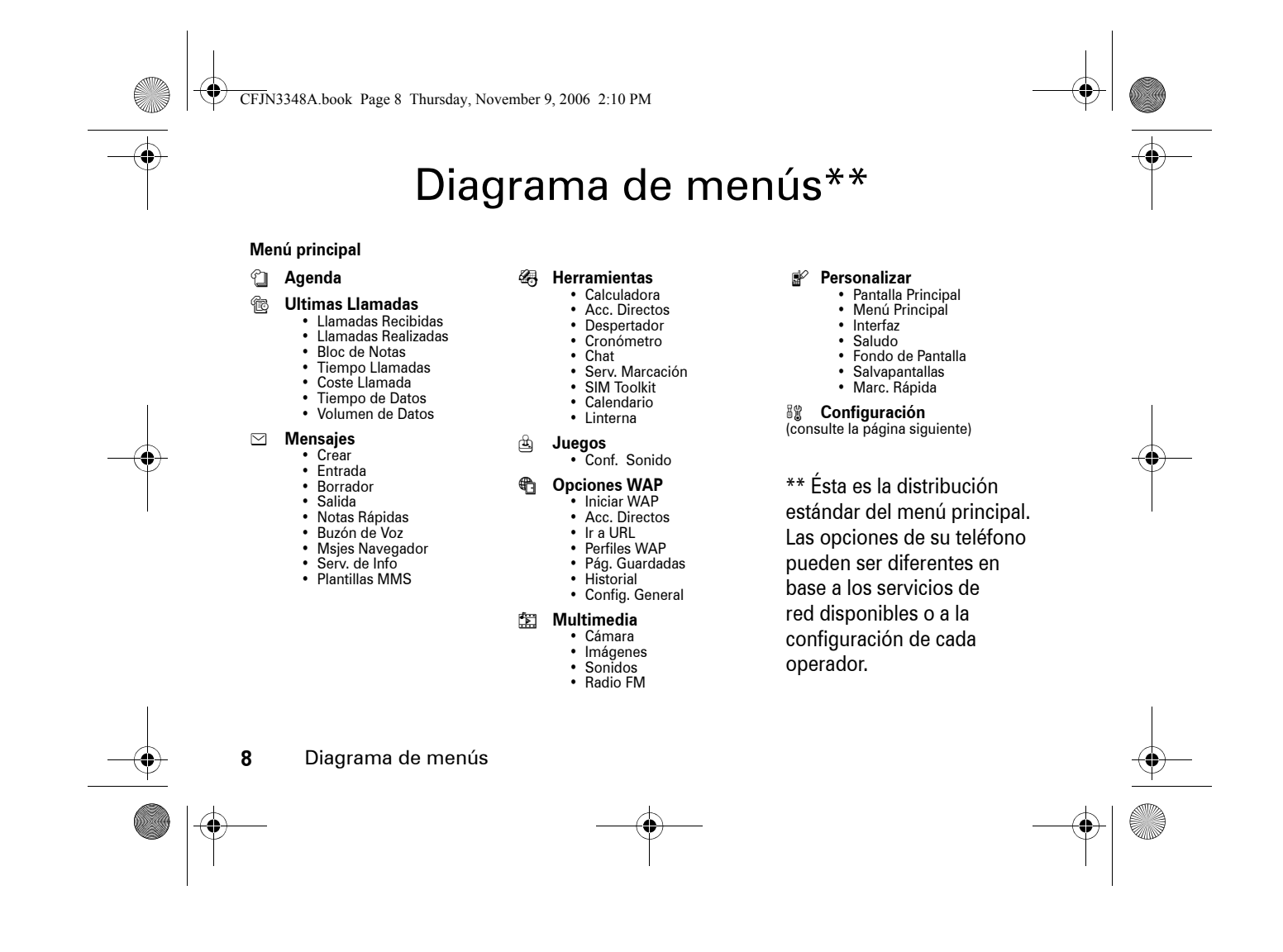

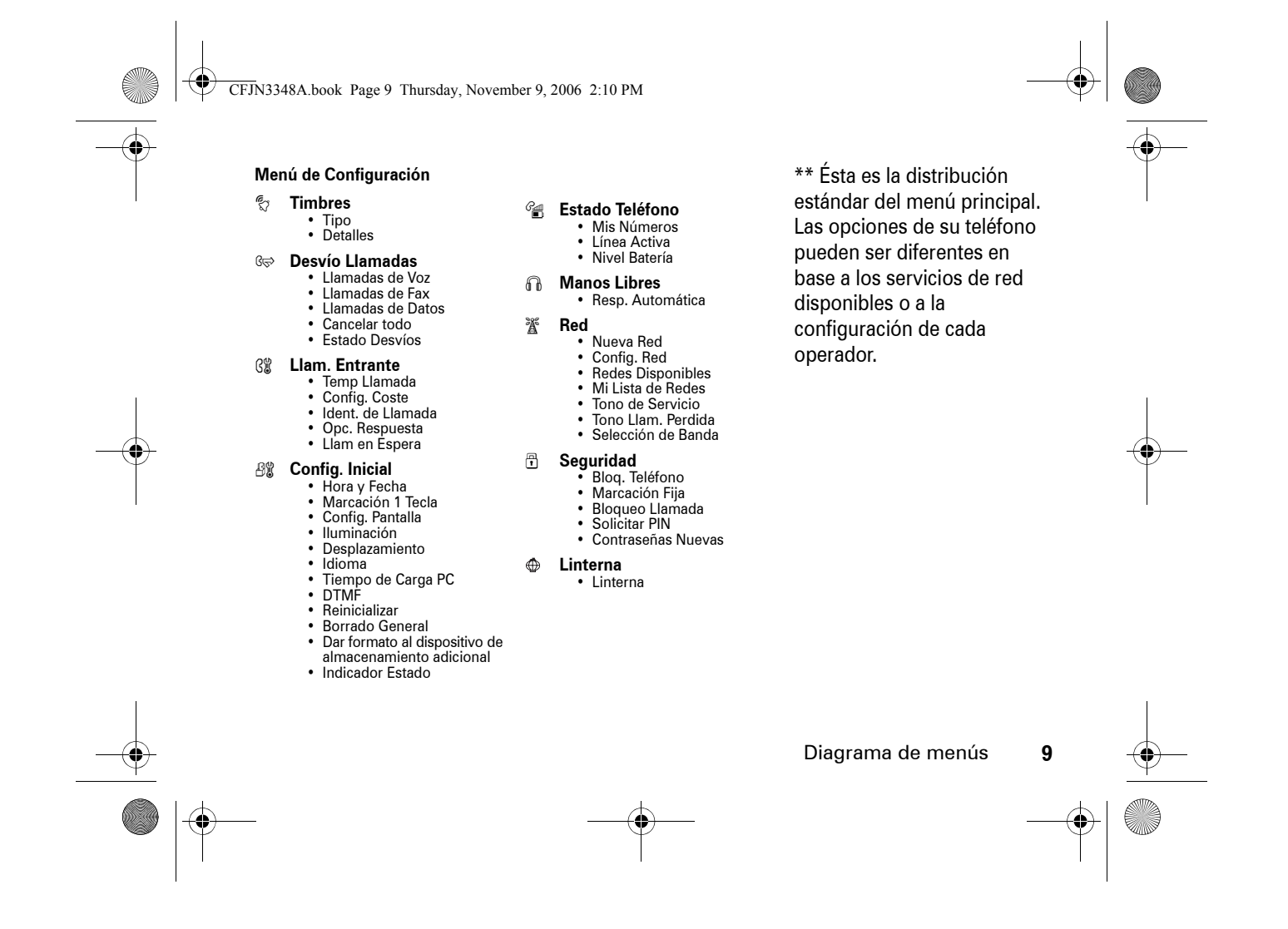

CFJN3348A.book Page 10 Thursday, November 9, 2006 2:10 PM

## Información general y de seguridad

INFORMACIÓN IMPORTANTE RESPECTO A UN USO SEGURO Y EFICIENTE. LEA ESTA INFORMACIÓN ANTES DE UTILIZAR SU TELÉFONO.1

## Exposición a energía de radiofrecuencias (RF)

Su teléfono contiene un transmisor y un receptor. Cuando está encendido, recibe y transmite energía RF. Cuando se comunica con su teléfono, el sistema que se encarga de su llamada controla el nivel de potencia al que transmite su teléfono.

Su teléfono Motorola está diseñado para cumplir con los requisitos reguladores locales de su país en lo referente a la exposición de las personas a la energía RF.

### Precauciones de operación

Para asegurar un rendimiento óptimo de su teléfono y garantizar que la exposición de las personas a la energía de RF está dentro de las directivas propuestas en las normas relevantes, siga siempre las siguientes instrucciones.

Cuidado de la antena externa

Si su teléfono dispone de antena externa, utilice solamente la antena suministrada o una homologada por Motorola. Las antenas no autorizadas, las modificaciones o los añadidos podrían dañar el teléfono y/o podría resultar en un incumplimiento de los requisitos reguladores locales de su país.

CFJN3348A.book Page 11 Thursday, November 9, 2006 2:10 PM

NO sujete la antena externa cuando el teléfono esté EN USO. Sujetar la antena externa afecta a la calidad de la llamada y puede causar que el teléfono opere a un nivel de potencia superior al necesario.

Utilización del teléfono

Cuando llame o reciba llamadas, utilice el teléfono como lo haría con un teléfono fijo.

Utilización con la unidad sobre el cuerpo: Comunicación por voz

Para cumplir los acuerdos relacionados con las directrices de exposición a la energía RF, si lleva el teléfono sobre el cuerpo mientras está realizando una comunicación de voz, colóquelo siempre en un soporte, funda, estuche o arnés suministrado u homologado por Motorola para ese teléfono móvil, en caso de estar disponible. Si no utiliza accesorios homologados por Motorola, pueden excederse los límites establecidos por las directivas de exposición a energía RF.

Si no utiliza un accesorio corporal homologado o suministrado por Motorola, y no utiliza el teléfono móvil colocado en la posición normal de uso, asegúrese de que el teléfono y su antena están al menos a 2,5 centímetros del cuerpo durante la transmisión.

Utilización de datos

Cuando utilice alguna de las funciones de datos de teléfono, con o sin un accesorio de cable, coloque el teléfono y su antena a una distancia mínima de 2,5 centímetros de su cuerpo.

CFJN3348A.book Page 12 Thursday, November 9, 2006 2:10 PM

### Accesorios homologados

El uso de accesorios no homologados por Motorola, incluyendo, pero sin limitarlo a baterías, antenas y cubiertas convertibles, puede provocar que el teléfono supere los límites de exposición a energía de RF que están establecidos en las normativas. Encontrará una lista de accesorios homologados por Motorola en el sitio web www.motorola.com.

### Energía RF: interferencias y compatibilidad

**Nota:** Casi todos los dispositivos electrónicos son susceptibles de sufrir interferencias a causa de la energía RF de fuentes externas si están protegidos o diseñados de forma no adecuada, o configurados de cualquier otra forma respecto a la compatibilidad con energía RF. En algunos casos su teléfono puede causar interferencias.

**12**Información de seguridad

**Nota:** Este dispositivo cumple con el apartado 15 de las normativas FCC. Su utilización está sujeta a las siguientes dos condiciones: (1) este dispositivo no debe causar interferencias perjudiciales y (2) debe aceptar cualquier interferencia que reciba, incluyendo aquellas que puedan causar un funcionamiento no deseado.

### Edificios e instalaciones

Apague su teléfono en cualquier lugar en el que haya avisos o letreros indicando hacerlo. Estos lugares pueden incluir entre otros hospitales o instalaciones sanitarias en los que es posible que se utilice equipamiento sensible a la energía RF externa.

### Aviones

Apague el dispositivo móvil siempre que la tripulación así se lo indique. Si el dispositivo cuenta con un modo para vuelo o alguna característica similar, consulte a la tripulación acerca de si puede utilizarlo. Si el dispositivo

CFJN3348A.book Page 13 Thursday, November 9, 2006 2:10 PM

cuenta con una función que encienda automáticamente el teléfono, desactívela antes de embarcar en el avión o entrar en una zona donde esté restringido el uso de dispositivos móviles.

### Dispositivos médicos

### Marcapasos

Los fabricantes de marcapasos recomiendan una separación mínima de 15 centímetros entre un teléfono móvil y el marcapasos.

Las personas con marcapasos:

- **•** SIEMPRE deben mantener el teléfono a más de 15 centímetros del marcapasos cuando el teléfono esté encendido.
- **•** NUNCA deben llevar el teléfono en el bolsillo del pecho.
- **•** Deben utilizar el oído opuesto al marcapasos para minimizar el potencial de interferencias.

**•** Deben apagar el teléfono inmediatamente si por alguna razón sospechan que se están produciendo interferencias.

### Aparatos de audición

Algunos teléfonos digitales inalámbricos pueden interferir con ciertos tipos de aparatos de audición. En caso de que se produzcan esta clase de interferencias, por favor consulte con el fabricante de su aparato de audición para encontrar alguna alternativa al problema.

Otros dispositivos médicos

Si utiliza algún otro tipo de dispositivo médico, consulte con el fabricante del aparato para determinar si éste está adecuadamente protegido contra la energía RF. Es posible que su médico pueda ayudarle a obtener esta información.

CFJN3348A.book Page 14 Thursday, November 9, 2006 2:10 PM

### Utilización mientras conduce

Consulte las leyes y normativas en cuanto al uso de teléfonos móviles al volante en su país. Obedézcalas siempre.

Cuando utilice el teléfono mientras conduce, tenga en cuenta lo siguiente:

- **•** Preste toda la atención a la conducción y a la carretera. En algunas circunstancias, el uso de un teléfono puede distraerle. Suspenda una llamada si no puede concentrarse en la conducción.
- **•** Si está disponible, utilice la función de manos libres.
- **•** Apártese de la carretera o aparque el vehículo antes de hacer o recibir una llamada, si las condiciones así lo requieren.

En el apartado "Consejos de seguridad para teléfonos móviles" que encontrará al final de esta guía y/o en el sitio web de Motorola, podrá consultar las mejores prácticas en cuanto a una conducción responsable: www.motorola.com/callsmart.

### Advertencias de utilización

### Para vehículos con airbag

No coloque el teléfono encima del airbag o en la zona de apertura del airbag. Los airbags se hinchan con gran fuerza. Si el teléfono está colocado en la zona de inflado del airbag y el airbag se dispara, el teléfono puede ser impulsado con mucha fuerza y causar serias lesiones a los ocupantes del vehículo.

### CFJN3348A.book Page 15 Thursday, November 9, 2006 2:10 PM

### Estaciones de servicio

Obedezca todas las señales relacionadas con el uso de equipos de radiofrecuencia en las estaciones de servicio. Si el personal autorizado se lo indica, apague su teléfono móvil.

Ambientes potencialmente explosivos

Desconecte su teléfono antes de entrar en una zona con un ambiente potencialmente explosivo. No retire, instale o cargue baterías en estas zonas. Si se producen chispas en un ambiente potencialmente explosivo puede producirse una explosión o fuego, que podrían causar lesiones a las personas, e incluso la muerte.

**Nota:** Las áreas con ambientes potencialmente explosivos a las que se hace referencia anteriormente incluyen zonas de repostaje de combustibles, como, por ejemplo, bajo la cubierta de embarcaciones, instalaciones de transporte o almacenamiento de combustibles o productos químicos, zonas en las que el aire contiene sustancias químicas o partículas como fibras inflamables, polvo combustible o polvos metálicos. Las áreas con atmósferas potencialmente explosivas están indicadas frecuentemente, pero no siempre.

Zonas de detonación y detonadores

Para evitar posibles interferencias con operaciones de detonación, apague su teléfono cuando se encuentre cerca de detonadores, en una zona de detonación o en áreas con la indicación "Apague los dispositivos electrónicos". Obedezca todos los signos e instrucciones.

CFJN3348A.book Page 16 Thursday, November 9, 2006 2:10 PM

### Productos dañados

Si el teléfono o la batería se han sumergido en agua, han sido perforados o han sufrido una grave caída, no los utilice hasta que no los lleve a un centro de asistencia técnica autorizado por Motorola para que determine si están dañados o no. No intente secarlos utilizando una fuente de calor externa, como, por ejemplo, con un microondas.

### Baterías y cargadores

Las baterías pueden causar daños materiales y/o lesiones como quemaduras si un material conductor como joyas, llaves, o cadenas metálicas entra en contacto con sus terminales. El material conductor puede completar un circuito eléctrico (cortocircuito) y calentarse. Tenga cuidado al manipular una batería cargada, especialmente cuando las introduzca en un bolsillo, bolso de mano, u otro recipiente que contenga objetos metálicos. **Utilice solamente baterías y cargadores Motorola Original™.**

**16**Información de seguridad **Precaución:** Para evitar riesgos de daños personales, no arroje la batería a un fuego.

La batería, el cargador o el teléfono pueden tener símbolos, que significan lo siguiente:

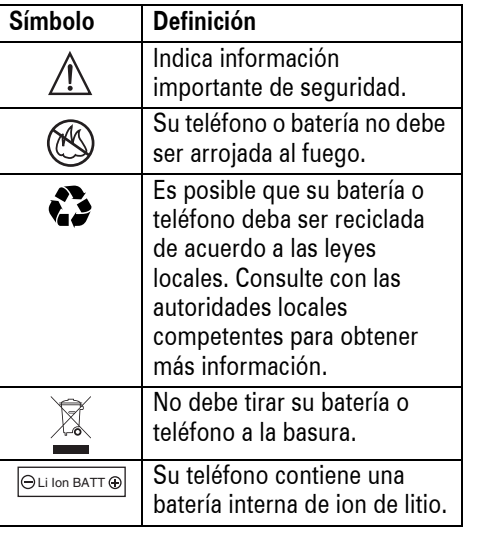

CFJN3348A.book Page 17 Thursday, November 9, 2006 2:10 PM

## Peligros por asfixia

El teléfono o sus accesorios pueden contener piezas desmontables, que pueden representar un peligro de asfixia para los niños pequeños. Mantenga lejos del alcance de los niños pequeños el teléfono y sus accesorios.

### Componentes de cristal

Es posible que algunos componentes del dispositivo móvil estén hechos de cristal. Este cristal puede romperse si el producto cae sobre una superficie dura o recibe un impacto considerable. Si el cristal se rompe, no lo toque ni intente retirarlo. Deje de utilizar el dispositivo móvil hasta que un centro de servicio cualificado sustituya el cristal.

### Ataques epilépticos o desmayos

Algunas personas son susceptibles de sufrir ataques epilépticos o desmayos cuando se exponen a luces parpadeantes, como por ejemplo, cuando ven la televisión o juegan a videojuegos. Estos ataques epilépticos o desmayos pueden incluso ocurrirles a personas a las que nunca les había pasado anteriormente.

Si ha padecido ataques epilépticos o desmayos, o si tiene antecedentes familiares de ese tipo de casos, consulte a su médico antes de jugar a videojuegos con el móvil o utilizar la función de luces parpadeantes de éste. (La función de luces parpadeantes no está disponible para todos los productos).

Los padres deberían controlar el uso de videojuegos por parte de sus hijos, así como otras funciones que incluyan luces parpadeantes en el teléfono. Cualquier persona debe suspender su uso y consultar a

CFJN3348A.book Page 18 Thursday, November 9, 2006 2:10 PM

un médico si presenta alguno de los síntomas siguientes: convulsiones, movimientos convulsivos de ojos o músculos, pérdida de conocimiento, movimientos involuntarios o desorientación.

Para limitar la probabilidad de que ocurran tales síntomas, tome las siguientes precauciones:

- **•** No juegue o utilice opciones de luces parpadeantes si está cansado o falto de sueño.
- **•** Descanse, como mínimo, 15 minutos por cada hora.
- **•** Juegue en una habitación que tenga las luces encendidas.
- **•** Juegue lo más alejado posible de la pantalla.

Información de seguridad

**18**

## Aviso relativo al uso de un volumen alto

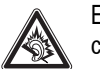

Escuchar con auriculares música o cualquier otro sonido a pleno volumen puede dañar el oído.

## Daños por movimientos repetitivos

Cuando realiza acciones repetitivas, como pulsar teclas o introducir caracteres de texto con el dedo, puede experimentar ocasionalmente malestar en sus manos, brazos, hombros, cuello o en otras partes de su cuerpo. Siga estas instrucciones para evitar problemas como tendinitis, síndrome del túnel carpiano u otras dolencias óseas o musculares:

**•** Descanse, como mínimo, 15 minutos por cada hora de juego.

CFJN3348A.book Page 19 Thursday, November 9, 2006 2:10 PM

- **•** Si sus manos, muñecas o brazos se cansan o le duelen mientras está jugando, pare y descanse unas horas antes de volver a jugar.
- **•** Si continúa teniendo doloridas sus manos, muñecas o brazos durante el juego o después de éste, pare y consulte a un médico.
- 1. La información facilitada en este documento sustituye la información general de seguridad contenida en las guías para el usuario publicadas con anterioridad al 28 de enero de 2005.

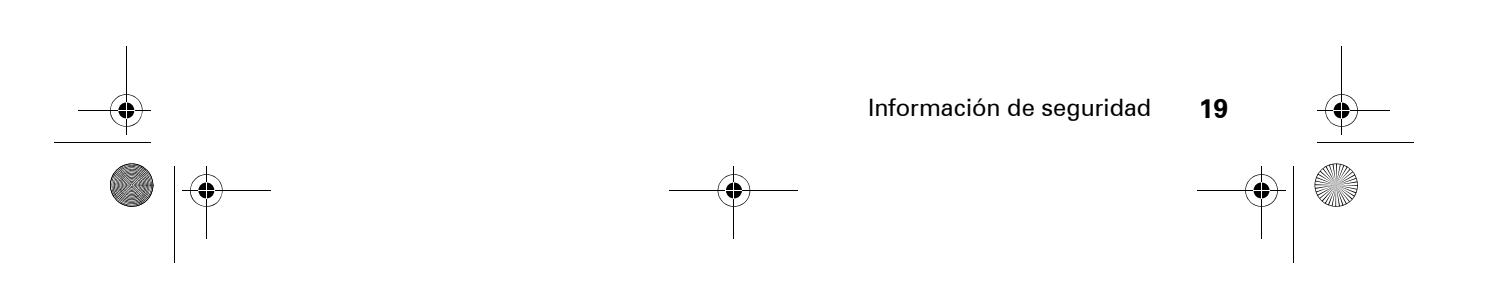

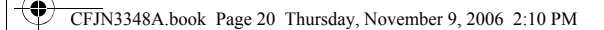

## Utilización y cuidados

Para proteger su teléfono Motorola, manténgalo alejado de:

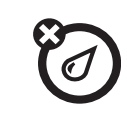

No exponga el teléfono al agua,

a la lluvia, a humedades extremas, al sudor o a otros tipos de humedad.

Evite temperaturas que estén

por debajo de los -10°C o por encima de los 45°C.

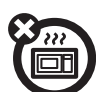

### **Microondas El suelo**

No intente secar el teléfono en un microondas.

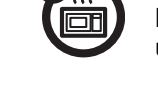

**20**

Utilización y cuidados

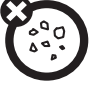

### **Líquidos de cualquier tipo Polvo y suciedad**

No exponga su teléfono al polvo, a la suciedad, a la arena, a la comida o a otros materiales que no sean apropiados.

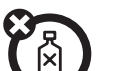

 $\bm{\bm{\circ}}$ 

### **Calor o frío extremos Productos de limpieza**

Para limpiar su teléfono, utilice solamente un paño suave y seco. No utilice alcohol u otros productos de limpieza.

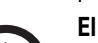

No deje caer el teléfono.

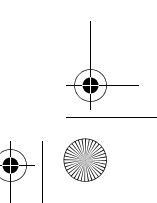

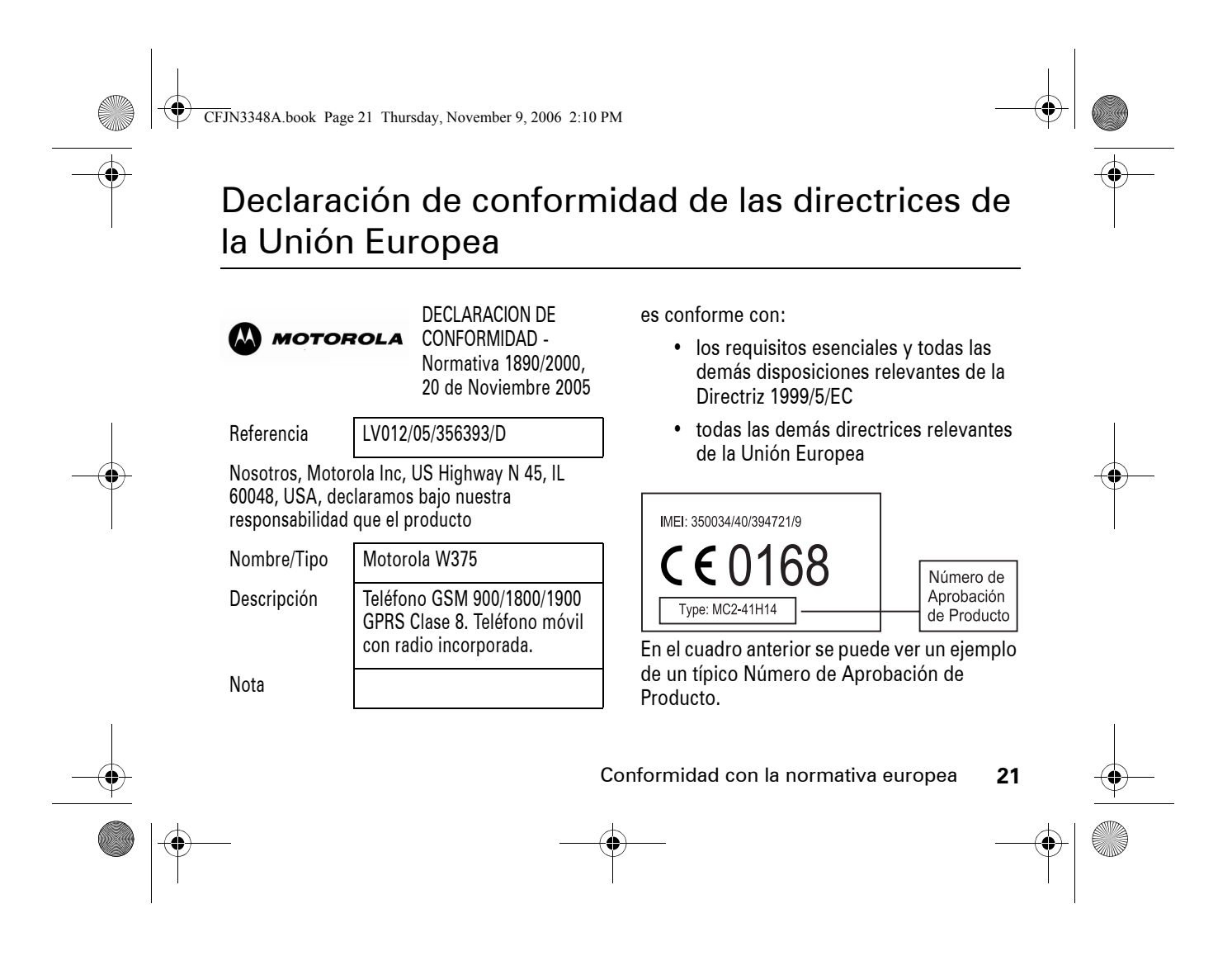

 $\bigoplus$  CFJN3348A.book Page 22 Thursday, November 9, 2006 2:10 PM

Este producto se declara conforme con los siguientes documentos o estándares normativos, haciendo especial referencia a los requisitos específicos del Artículo 3 de la directiva.

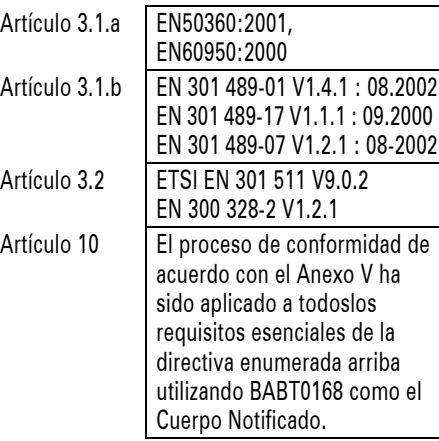

Conformidad con la normativa europea

**22**

Lars S. NielsenDirector Motorola GmbH

Husumerstrasse 251 D242941 Flensburg Alemania Phone: +49 461 803 0 Fax: +49 461 803 1829 Email: rtte@motorola.com (firma del representante

Este documento no tiene ninguna validez como prueba de homologación o importación sin la aprobación por escrito de Motorola Inc.

autorizado)

 $\frac{1}{2}$  kas  $\frac{1}{2}$ 

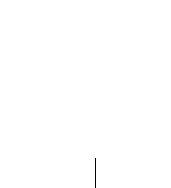

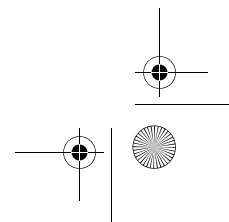

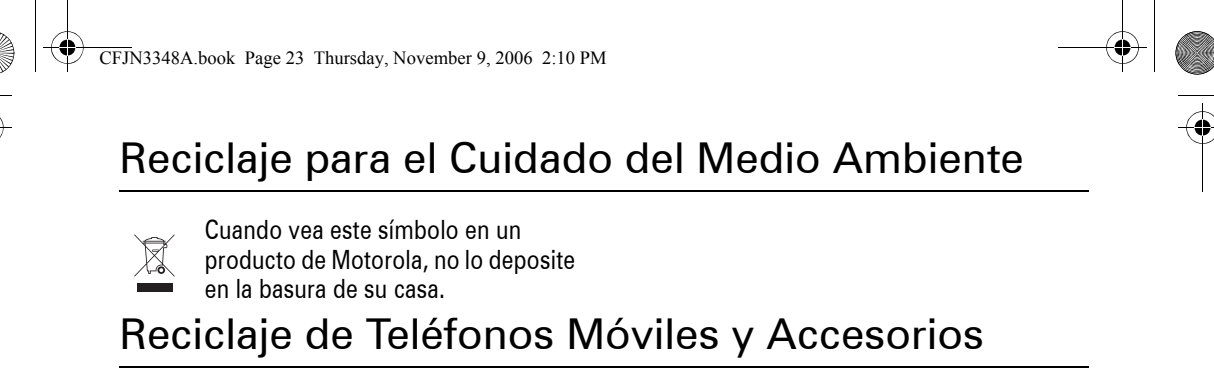

No deposite sus teléfonos móviles o accesorios electrónicos, como cargadores o auriculares, en la basura de su casa. En algunos países existen sistemas de recolección de equipos electrónicos. Contacte con las autoridades de su país para más detalles. Si estos sistemas de recolección no están disponibles, devuelva los teléfonos móviles o los accesorios electrónicos que no quiera a cualquier Centro de Servicio Motorola en su país.

Información sobre reciclaje **23**

CFJN3348A.book Page 24 Thursday, November 9, 2006 2:10 PM

# Conceptos esenciales

**Nota:** Antes de utilizar el teléfono por primera vez, lea atentamente la importante información de seguridad contenida en la guía del usuario. Revise esta información periódicamente para recordar cómo utilizar el teléfono de forma segura.

<sup>a</sup> continuación, resalta y selecciona Llamadas Realizadas.

Pulse  $\hat{\varphi}$  para desplazarse por el menú y resaltar una función. Pulse la tecla Selec. para seleccionar la función de menú resaltada.

## Acerca de esta guía

Esta guía muestra cómo localizar las funciones de menú del modo que se indica a continuación:

### **Vaya a: Pulse**  $\boxed{\equiv}$  **> Ultimas Llamadas** > Llamadas Realizadas.

Este ejemplo muestra que, en la pantalla principal, pulsa  $\Xi$  para abrir el menú, resalta y selecciona Ultimas Llamadas y,

### **Símbolos**Identifica las funciones que  $\mathcal{C}(\mathbb{R})$

dependen de una red o un contrato y que, por este motivo, quizá no estén disponibles en todas las zonas. Para obtener más información, póngase en contacto con el operador.

Identifica las funciones que requieren U) disponer de accesorios opcionales.

### **24**Conceptos esenciales

CFJN3348A.book Page 25 Thursday, November 9, 2006 2:10 PM

## Tarjeta SIM

**C** 

La tarjeta SIM contiene información personal, como su número de teléfono y las entradas de la agenda.

**Precaución:** No doble ni raye la tarjeta SIM. Evite que entre en contacto con electricidad estática, agua o suciedad.

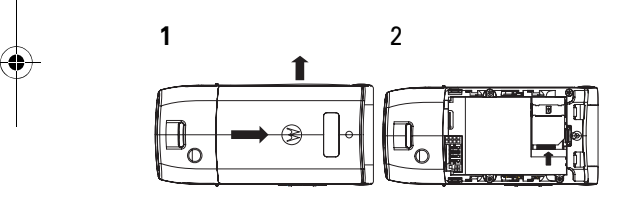

## Batería

Instalación de la batería

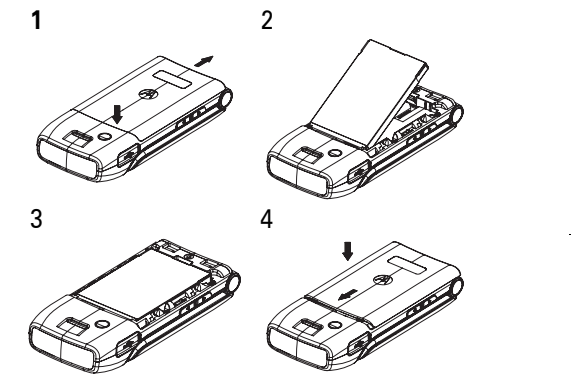

**Nota:** Si quita la batería durante mucho tiempo, el teléfono le pedirá que vuelva a configurar la fecha y la hora. Si decide cancelar o ignorar el mensaje, la fecha y la

Conceptos esenciales **25**

CFJN3348A.book Page 26 Thursday, November 9, 2006 2:10 PM

hora se verán afectadas. Puede introducir la fecha y hora correctas de la siguiente manera:

### **Vaya a:** Pulse  $\boxed{\equiv}$  > Configuración > Config. Inicial > Hora y Fecha.

Sin embargo, si quita la batería sólo durante unos segundos (por ejemplo, para cambiar la tarjeta SIM), el sistema no le pedirá que restablezca la fecha y la hora o, si se lo pide, puede elegir Atrás en la pantalla de fecha y hora y el reloj sólo se verá afectado ligeramente.

### Carga de la batería

Para poder usar el teléfono, debe cargar completamente la batería. Las baterías nuevas no están

completamente cargadas. Enchufe

**Puerto de conexión de electricidad**Permite insertar el cargador.

el cable mini-USB al teléfono y a una toma de corriente o un PC. (El cable mini-USB sólo sirve para cargar y para conexión USB.) Cuando se ha completado la carga, el teléfono muestra Carga Completa.

Su teléfono Motorola puede cargarse mediante un puerto USB de un ordenador. Algunos ordenadores requieren controladores de software (que no se incluyen en la caja, pero se pueden cargar desde www.motorola.com).

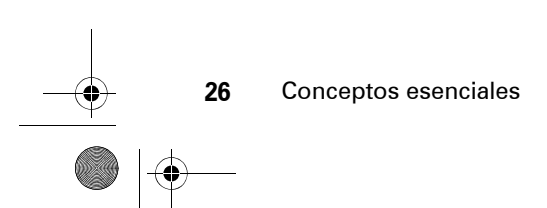

CFJN3348A.book Page 27 Thursday, November 9, 2006 2:10 PM

La velocidad de carga depende de la capacidad de su ordenador y la carga completa de su teléfono puede tardar unas doce horas

**Sugerencia:** No se puede sobrecargar la batería. Funcionará mejor después de cargarla y descargarla completamente algunas veces.

Las baterías nuevas se entregan parcialmente cargadas. Para poder usar el teléfono, debe instalar y cargar la batería como se describe a continuación. Algunas baterías funcionan mejor después de cargarlas completamente y descargarlas varias veces.

### Sugerencias para la batería

La duración de la batería depende de la red, de la cobertura, de la temperatura ambiente y de las funciones y accesorios que utilice.

**•** Utilice siempre baterías y cargadores Motorola Original™. La garantía del teléfono no cubre los daños provocados por la utilización de baterías y cargadores no homologados

por Motorola.

- **•** Las baterías nuevas o almacenadas durante un largo periodo de tiempo pueden necesitar un tiempo de carga más prolongado.
- **•** Cuando cargue la batería, intente mantenerla a temperatura ambiente.
- **•** Si no va a utilizar la batería durante mucho tiempo, guárdela descargada en

Conceptos esenciales **27**

CFJN3348A.book Page 28 Thursday, November 9, 2006 2:10 PM

un sitio fresco, seco y oscuro, como por ejemplo la nevera.

- **•** No exponga nunca las baterías a temperaturas inferiores a -10 °C o superiores a 45 °C. Lleve siempre el teléfono cuando salga de su vehículo.
- **•** Es normal que las baterías se vayan desgastando y que cada vez se requiera más tiempo para cargarlas. Si nota que la duración de la batería se reduce considerablemente, quizás sea el momento de cambiarla por una nueva.

Póngase en contacto con el centro  $\bullet$  $\bullet$ de reciclaje local para deshacerse de ella correctamente.

**Advertencia:** Nunca tire las baterías al fuego, ya que podrían explotar.

Antes de utilizar el teléfono, lea la información de seguridad de la batería en la sección Información general y de seguridad de las páginas con borde gris que se encuentran al final de esta guía.

## Encendido y apagado

Para encender el teléfono, mantenga pulsada la tecla  $\textcircled{\small{\texttt{}}\,}$ .<br>durante 2 segundos. Si se le solicita, escriba

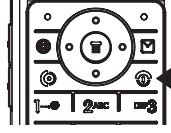

el código PIN de la tarjeta SIM o el código de desbloqueo.

**Precaución:** Si introduce un código PIN incorrecto tres veces seguidas, se desactivará la tarjeta SIM y el teléfono mostrará SIM Bloqueada. Póngase en contacto con el operador.

Para apagar el teléfono, mantenga pulsada la tecla © durante 2 segundos.

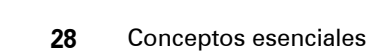

CFJN3348A.book Page 29 Thursday, November 9, 2006 2:10 PM

## Realizar una llamada

Para hacer una llamada, introduzca el número de teléfono, pulse  $\textcircled{\textbf{1}}$ .

Para finalizar la llamada, pulse  $\circled{3}$ 

## Responder a una llamada

Cuando el teléfono suene y/o vibre, pulse  $\textcircled{a}$  para responder.

Para finalizar la llamada, pulse  $\circledcirc$ 

Además, cuando la opción de tecla múltiple está activada, puede responder o finalizar una llamada pulsando cualquier tecla.

**Vaya a: Pulse**  $\boxed{\equiv}$  **> Configuración > Llam. Entrante** > Opc. Respuesta.

## Su número de teléfono

Para ver su número de teléfono:

Pulse  $\textcolor{red}{\mathbb{E}} > \textsf{Configuración} > \textsf{Estado Teléfono}$ > Mis Números.

Para almacenar o modificar el nombre y número de teléfono en la tarjeta SIM, pulse la tecla Ver mientras aparece su número. Si no conoce su número de teléfono, póngase en contacto con el operador.

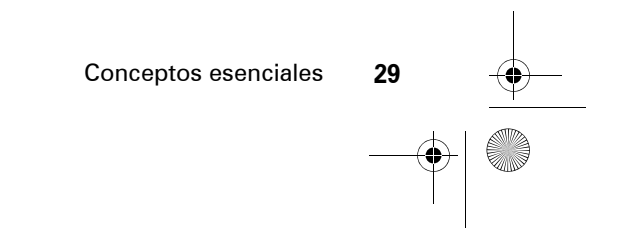

**(A)** 

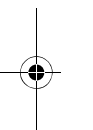

CFJN3348A.book Page 30 Thursday, November 9, 2006 2:10 PM

# Principales atractivos

 $\mathbb{Z}$ 

## Mensajes multimedia

Para obtener más información sobre las funciones de los mensajes, consulte la página 71.

### Envío de un mensaje multimedia

Un mensaje *MMS* (servicio de mensajes multimedia) contiene páginas con texto y objetos multimedia (que incluyen fotos, imágenes, animaciones o sonidos). Puede enviar el mensaje multimedia a otros teléfonos con MMS y a direcciones de correo electrónico.

### **Vaya a:** Pulse  $\boxed{\equiv}$  > Mensajes > Crear > Crear Mensaje <sup>&</sup>gt; SMS/EMS, MMS o Plantillas MMS

**Nota:** Las Plantillas MMS no se pueden descargar o ampliar. Sólo se pueden usar las plantillas predeterminadas.

**1** Pulse las teclas para escribir el texto en la página. Para obtener más información sobre la escritura de texto, consulte la página 48.

Para insertar una **imagen, sonido u otro objeto** en la página, pulse Introd. o > Insertar. Seleccione el tipo de archivo y, a continuación, el archivo.

CFJN3348A.book Page 31 Thursday, November 9, 2006 2:10 PM

Para insertar otra diapositiva en el mensaje, introduzca objetos de texto en la página actual y pulse  $\boxed{\equiv}$  > Insertar > Añadir Diapos. Es posible introducir más texto y objetos en la página nueva.

- **2** Al finalizar el mensaje, pulse Aceptar.
- **3** Añada una o más personas.

Para seleccionar una **entrada de la agenda**, resáltela y pulse Añadir. Repita este paso para añadir otras entradas de agenda.

Para **introducir** un número nuevo, resalte [Introd. Número] y pulse Selec.

Para **introducir y guardar** un número nuevo, resalte [Nueva Entrada] y pulse Selec. La entrada se puede guardar en la tarjeta SIM o en el teléfono.

**4** Cuando acabe de introducir los números o direcciones, pulse Fin. El teléfono muestra los campos de mensaje.

Para escribir un **asunto** para el mensaje, resalte Asunto y pulse Cambiar.

Para solicitar un **acuse de recibo** del mensaje, resalte Destinatarios, pulse Cambiar y, a continuación, Añadir.

**5** Pulse Enviar para enviar el mensaje.

Para **cancelar o guardar** el mensaje como Borrador, pulse  $\boxed{\equiv}$  > Guardar Mensaje.

**6** Para **cancelar** el mensaje, vaya a Salida. Si el mensaje todavía se está enviando, resáltelo y pulse  $\boxed{\equiv}$  > Cancelar.

**Nota:** Antes de cerrar la tapa, espere hasta que Enviando Mensaje... se muestre en el teléfono.

CFJN3348A.book Page 32 Thursday, November 9, 2006 2:10 PM

Recepción de un mensaje multimedia

Al recibir un mensaje multimedia, el teléfono emite una alerta y en la pantalla aparece Nuevo Mensaje, junto a un indicador de mensaje, como puede ser  $\mathbb{F}$ .

Pulse la tecla Leer para abrir el mensaje.

Si un mensaje multimedia contiene objetos multimedia:

- **•** las fotos, las imágenes y las animaciones aparecerán a medida que lea el mensaje.
- **•** los archivo de música se reproducirán cuando aparezca la barra de desplazamiento.

## Chat

 $\mathcal{C}(\mathbb{R})$ 

Seleccione Chat en el menú Herramientas para estar en contacto con los amigos. Puede ahorrar tiempo insertando una frase común, como Estoy reunido o Cuídate. Pulse Nuevo > Msje: <sup>&</sup>gt; Introd.

CFJN3348A.book Page 33 Thursday, November 9, 2006 2:10 PM

## Cámara

Para activar la cámara del teléfono con el sistema de menús:

### **Vaya a:** Pulse **I** > Multimedia > Cámara.

La imagen del visor activa aparece en la pantalla.

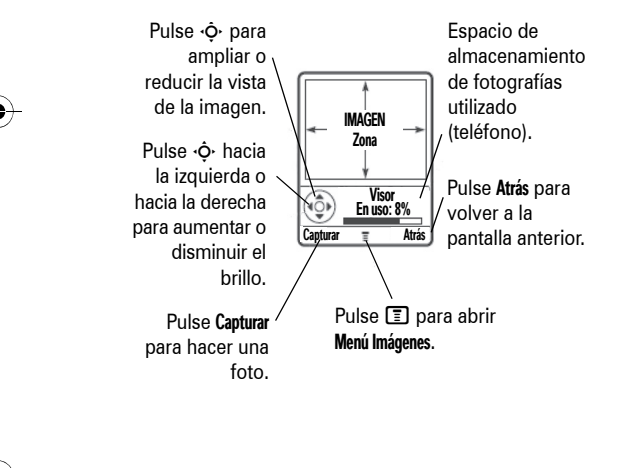

Enfoque el objetivo hacia el elemento que desee fotografiar y, a continuación:

- **1** Pulse Capturar para hacer una foto.
- **2** Pulse Guardar para ver las opciones de almacenamiento. Si decide guardar la foto, siga con el paso 4.
- **3** Pulse Descart. para eliminar la foto y volver al visor activo.
- **4** Desplácese hasta Enviar en Mensaje, Solo Almacenar, Aplicar como Fondo Pantalla, Aplicar como Salvapantallas o Aplicar como Entrada Agenda y pulse Selec.

**Nota:** Si la pantalla parpadea al tomar una fotografía, es posible que deba seleccionar una frecuencia alternativa para la configuración de Refresco. Por ejemplo, si la configuración actual de Refresco es 50Hz, cámbiela a 60Hz, e intente volver a tomar la fotografía.

 $\bigoplus$  CFJN3348A.book Page 34 Thursday, November 9, 2006 2:10 PM

### **Vaya a:** Pulse  $\boxed{\equiv}$  > Multimedia > Cámara >  $\boxed{\equiv}$ > Config. Cámara <sup>&</sup>gt; Refresco

Desde el visor activo, puede pulsar  $\Xi$  para entrar en el Menú Imágenes:

### **Opción**

### Ir <sup>a</sup> Imágenes

Va a la biblioteca de imágenes.

### Captura Automática

Configura la cámara para que haga una foto automáticamente a los 5 ó 10 segundos.

### Config. Cámara

Ajusta la configuración de la imagen. La configuración incluye Condiciones de Luz, Efecto Especial, Exposición, Resolución, Sonido Obturador, Calidad Imagen y Refresco.

### Espacio Disponible

Comprueba la memoria utilizada y la disponible.

Después de Capturar, puede elegir Guardar la imagen. Las opciones de almacenamiento incluyen:

## **Opción**

### Enviar en Mensaje

Se iniciará un mensaje MMS con la imagen capturada. Puede editar el mensaje MMS y enviarlo con la imagen capturada. También puede añadir una nota de voz.

### Solo Almacenar

La imagen capturada se guardará en Imágenes.

### Aplicar como Fondo Pantalla

La imagen capturada se aplicará como fondo de pantalla.

### Aplicar como Salvapantallas

La imagen capturada se aplicará como salvapantallas.

CFJN3348A.book Page 35 Thursday, November 9, 2006 2:10 PM

### **Opción**

Aplicar como Entrada Agenda

La imagen se guardará en Agenda.

## Uso de la radio FM

Puede escuchar y programar hasta nueve de sus emisoras favoritas de radio FM.

Encendido de la radio FM

### **Vaya a:** Pulse  $\boxed{\equiv}$  > Multimedia > Radio FM.

La radio FM sintonizará automáticamente la frecuencia más baja disponible cuando la utilice por primera vez. Posteriormente, sintonizará la última frecuencia que se haya utilizado. Pulse  $\cdot \hat{O}$  hacia arriba y hacia abajo o utilice la tecla de volumen lateral para aumentar o reducir el volumen.

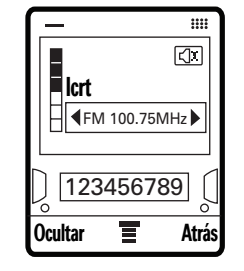

Pulse  $\bm \Xi > \bm{\mathrm{S}}$ ilenciar para silenciar el volumen de salida, o bien pulse  $\boxed{\equiv}$  > No Silenciar para volver al nivel de volumen.

**Nota:** Para que la radio FM funcione, se debe insertar el auricular en el teléfono. Si intenta encenderla sin insertar antes el auricular, en la pantalla del teléfono aparecerá el mensaje Inserte el auricular.

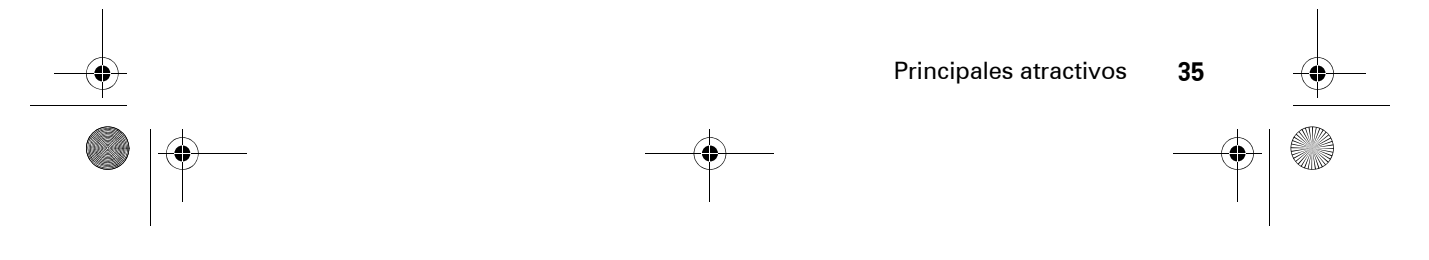

CFJN3348A.book Page 36 Thursday, November 9, 2006 2:10 PM

**Nota:** Los auriculares también funcionan como antena, por lo que la calidad de recepción de la radio FM dependerá del tipo de auriculares conectados. Si se conectan unos auriculares que no son los de 3,5 mm de Motorola a través el adaptador (2,5 - 3,5 mm), o si los auriculares están enredados o enrollados, la calidad puede verse deteriorada.

**Nota:** Para que la radio FM siga reproduciéndose con la tapa cerrada, primero deberá pulsar **Ocultar** para ocultar la radio FM.

Sintonización de la radio FM

- **1** Pulse **I** > **Multimedia** y desplácese hasta la radio FM.
- **2** Pulse  $\dot{\varphi}$  hacia la izquierda o hacia la derecha para aumentar o reducir la frecuencia. Cada vez que pulse una tecla se aumentará o reducirá la frecuencia en 0,5 MHz.
- **3** Mantenga pulsada la tecla  $\cdot \hat{\mathbf{\Theta}}$  hacia la derecha o hacia la izquierda para activar la función de búsqueda. La radio FM buscará la siguiente frecuencia que pueda utilizar. Puede seguir buscando volviendo a pulsar  $\Phi$ . Pulse  $\Box$ > Establ. Frecuencia para guardar el canal.

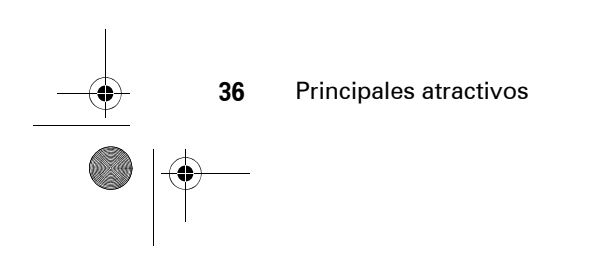
CFJN3348A.book Page 37 Thursday, November 9, 2006 2:10 PM

### Uso de emisoras preconfiguradas

Es posible almacenar hasta nueve emisoras de radio preconfiguradas.

Configuración de las emisoras preconfiguradas

- **1** Sintonice la frecuencia que desee pulsando  $\dot{\mathbf{\Phi}}$  hacia la izquierda o hacia la derecha.
- **2** Mantenga pulsada la tecla numérica para guardar ese número como el preconfigurado.

Selección de una emisora preconfigurada

Pulse las teclas numéricas para seleccionar la emisora de radio preconfigurada correspondiente.

### Selección de radio FM

Es posible configurar manualmente la frecuencia de radio y visualizar o editar la lista de frecuencias.

### Configuración de la frecuencia

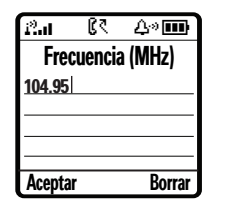

- **1** Pulse **I** y desplácese hasta Establ. Frecuencia. Pulse Selec.
- **2** Utilice las teclas numéricas para introducir la frecuencia deseada. Pulse  $\equiv$  para introducir un punto decimal de 0 ó 5.
- **3** Pulse Aceptar.

Principales atractivos **37**

CFJN3348A.book Page 38 Thursday, November 9, 2006 2:10 PM

Visualización o edición de la lista de canales

**1** Pulse  $\blacksquare$  y desplácese hasta Emisoras Guardadas. Pulse Selec.

**2** Utilice las teclas para seleccionar el canal que desea o pulse  $\hat{\mathbf{Q}}$  para desplazarse hasta el canal y, a continuación, pulse  $\boxed{\equiv}$  > Editar.

**3** Utilice las teclas numéricas para introducir el Nombre y la Frecuencia.

**4** Pulse Aceptar.

Reproducción de radio FM a través de un altavoz o unos auriculares

Pulse **I**, desplácese hasta Altavoz y, <sup>a</sup> continuación, pulse Selec. Para reproducir la radio FM a través de los auriculares, pulse  $\boxed{\equiv}$ , desplácese hasta Auriculares y, <sup>a</sup> continuación, pulse Selec.

**38**Principales atractivos

**Nota:** Para que la radio FM se reproduzca a través del altavoz, debe conectar los auriculares al teléfono.

### Apagado de la radio FM

Para apagar la radio, pulse la tecla  $\boxed{\equiv}$  > Multimedia > Radio FM >  $\boxed{\equiv}$  > Cerrar.

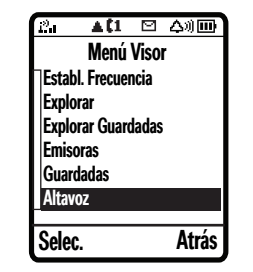

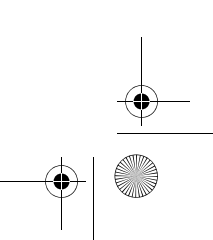

CFJN3348A.book Page 39 Thursday, November 9, 2006 2:10 PM

## Conexión USB

El teléfono puede cargarse por USB mediante una conexión con un PC. También puede cargar o descargar archivos mediante la conexión a un PC u otro dispositivo USB.

**Nota:** El USB móvil admite Windows 2000 y versiones posteriores. No admite Mac.

Para utilizar esta función:

**1** Inserte el cable USB al puerto USB del lateral izquierdo del teléfono. El teléfono mostrará

¿Desea conectar el teléfono como dispositivo de almacenamiento?.

**2** Pulse Sí para utilizar el teléfono como un dispositivo de almacenamiento USB portátil.

**Nota:** Cuando el teléfono se encuentre en el modo de almacenamiento masivo, no puede realizar ni recibir llamadas ni realizar otras funciones. Si desconecta, se continuará con el funcionamiento normal.

#### **o bien**

Pulse No para habilitar la carga por USB si el dispositivo conectado es un PC.

Los archivos descargados se pueden visualizar pulsando **(E) > Multimedia > Imágenes**  $\, \circ \,$  Sonidos  $\, > \,$  Dispositivo de almacenamiento adicional.

Su teléfono cuenta con 500 kb de memoria para almacenamiento. El límite de elementos multimedia que se pueden descargar es de 100 kb. El límite de tamaño para enviar y recibir imágenes es de 100 kb.

**Nota:** Los archivos ubicados en el espacio de almacenamiento adicional se borrarán. Los archivos en el espacio regular no sufren ningún daño.

Principales atractivos **39**

CFJN3348A.book Page 40 Thursday, November 9, 2006 2:10 PM

**Nota:** Al utilizar el teléfono como una conexión USB, se debe mostrar la pantalla principal y la tapa debe estar abierta.

### Uso de la función de almacenamiento masivo USB del teléfono

El teléfono dispone un puerto mini-USB que permite conectarlo a un ordenador con un cable USB.

Conexión del teléfono a un ordenador**Con la tapa del teléfono abierta y el teléfono encendido:**

**1** ponga el teléfono en el modo inactivo (finalice las llamadas activas y/o salga de todos los menús para volver a la pantalla

**Nota:** Si intenta conectar un cable USB mientras el teléfono **no** está en el modo

**40**Principales atractivos

principal).

inactivo, se mostrará un mensaje para que lo ponga en modo inactivo.

**2** Conecte el cable al teléfono y a un puerto USB disponible en el ordenador.

Cuando el teléfono y el ordenador están conectados, en la ventana "Mi PC" del ordenador se muestra una carpeta de almacenamiento masivo USB llamada "MS\_DEVICE" con las subcarpetas "imagen" y "sonido".

**3** Cuando termine de utilizar el teléfono en el modo de almacenamiento masivo USB, desconecte el cable del teléfono y del ordenador.

Al desconectar el cable del teléfono, el teléfono realiza un rápido reinicio y vuelve al modo inactivo. Si vuelve a conectar el cable inmediatamente al teléfono, se mostrará el mensaje Tel. ocupado. Reconec. el cable al ver pant. ppal.

#### CFJN3348A.book Page 41 Thursday, November 9, 2006 2:10 PM

#### Sugerencias de conexión

- **•** Cuando conecte el teléfono a un ordenador, es posible que el ordenador muestre un asistente emergente para la instalación. Esto ocurre porque el ordenador está intentando comunicarse con un dispositivo USB. **No es necesario instalar ningún controlador al conectar el teléfono al ordenador; cancele el asistente emergente para la instalación y continúe con la conexión.**
- **•** Si conecta el teléfono al ordenador y este último no reconoce el teléfono inmediatamente, desconecte el cable USB del teléfono y vuelva a conectarlo.

#### Carga mediante el puerto USB del teléfono

Puede cargar la batería del teléfono conectando un cable desde el puerto mini-USB del teléfono a un puerto USB de alta potencia del ordenador (no uno de bajo potencia como el puerto USB del teclado o un concentrador USB alimentado por bus). Normalmente, los puertos de alta potencia USB se encuentran directamente en el ordenador.

Tanto el teléfono como el ordenador deben estar encendidos y el ordenador debe tener los controladores de software correctos instalados. El controlador de software no se suministra con el teléfono pero está disponible en www.motorola.com.

La velocidad de carga real depende de la capacidad del ordenador. La carga completa del teléfono puede tardar unas doce horas.

Principales atractivos **41**

CFJN3348A.book Page 42 Thursday, November 9, 2006 2:10 PM

# Conceptos básicos

Consulte la página 1 para ver un diagrama básico del teléfono.

## Pantalla

Al encender el teléfono, aparecerá la *pantalla principal*. Para marcar un número desde la pantalla principal, pulse las teclas numéricas y  $\textcircled{\ }$ .

**Nota:** La pantalla principal puede ser distinta a la que se muestra en esta página en función del operador.

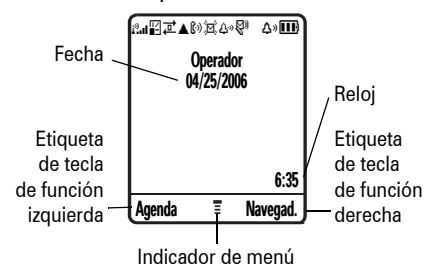

Cuando aparezca **I**, podrá abrir el menú pulsando **I**. Las etiquetas de las esquinas inferiores de la pantalla muestran las funciones actuales de las teclas de función. Pulse la tecla de función derecha o izquierda

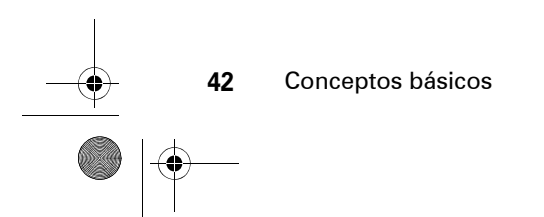

CFJN3348A.book Page 43 Thursday, November 9, 2006 2:10 PM

para realizar la función que indica la etiqueta. Para ver la ubicación de las teclas de función, consulte la página 1.

En la pantalla principal, pulse  $\dot{\varphi}$  arriba, abajo, izquierda o derecha para abrir las funciones básicas de menú. Puede seleccionar mostrar u ocultar los iconos de la pantalla principal.

**Vaya a: Pulse**  $\boxed{\equiv}$  **> Personalizar** > Pantalla Principal <sup>&</sup>gt; Teclas Principales <sup>&</sup>gt; Iconos Indicadores de estado

En la parte superior de la pantalla principal pueden aparecer indicadores de estado:

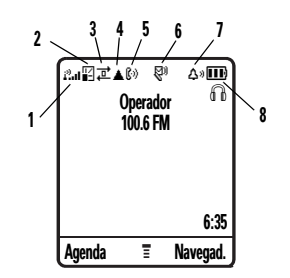

- **1 Indicador de cobertura**: las barras verticales muestran la intensidad de la conexión de red. No es posible realizar ni recibir llamadas cuando aparece  $\mathbf{i}^3$ .
- **2 Indicador GPRS**: indica cuándo  $\circledR$ utiliza el teléfono una conexión de red de alta velocidad GPRS.

Conceptos básicos **43**

CFJN3348A.book Page 44 Thursday, November 9, 2006 2:10 PM

Los indicadores muestran contexto PDP activo  $\mathbb{Z}$  o paquete de datos disponible  $\overline{B}$ .

- **3 Indicador de datos**: muestra el estado de conexión.
	- $H^2$  = transferencia de paquetes de datos segura  $\overrightarrow{P}$  = transferencia de paquetes de datos insegura
	- $\mathbf{E} = \text{conexión de}$ aplicación segura  $\overline{a}$  = conexión de aplicación insegura

5<sup>=</sup> llamada *CSD* (Circuit Switch Data) segura  $\Xi =$  llamada CSD insegura

**4 Indicador de itinerancia**: muestra  $P_{A}$ cuándo el teléfono busca o utiliza una red distinta a la propia. El indicador muestra **▲**.

**5 Indicador de línea activa**: muestra හ  $\mathbb{C}$ ) para indicar una llamada activa o  $\mathbb{R}^n$  para indicar que está activo el desvío de llamadas. Los indicadores para líneas de teléfono duales (se requiere una tarjeta SIM para dos líneas de teléfono) pueden incluir:

 $@1 =$  línea 1 activa  $@2 =$  línea 2 activa C1 <= línea 1 activa, C2 <= línea 2 activa, desvío de llamadas activodesvío de llamadas activo

- **6 Indicador de mensajes**: indica que  $\circled{r}$ se ha recibido un mensaje nuevo. Entre los indicadores figuran:
	- r <sup>=</sup> mensaje de <sup>t</sup><sup>=</sup> mensaje de textobuzón de voz $\mathbb{S}^{(0)}$  = mensaje de buzón de voz y texto  $\mathcal{D}$  = sesión de chat activa

**44**Conceptos básicos CFJN3348A.book Page 45 Thursday, November 9, 2006 2:10 PM

- **7 Indicador de tipo de timbre**: muestra la configuración del tipo de timbre.
	- $\Delta \psi =$  timbre alto  $\delta \Delta =$  vibrar desp. timbre
	- $\Delta^3$  = timbre bajo  $\Delta^2$  = silencioso
	- $|$ 想 = vibración  $|$  {Δ  $=$  vibrar y timbre
- **8 Indicador de nivel de la batería**: las barras verticales indican el nivel de carga de la batería. Cuando el teléfono muestre Batería Baja, cargue la batería.

### Iconos de estado

Los iconos de estado muestran el estado de las llamadas entrantes, los mensajes y la batería.

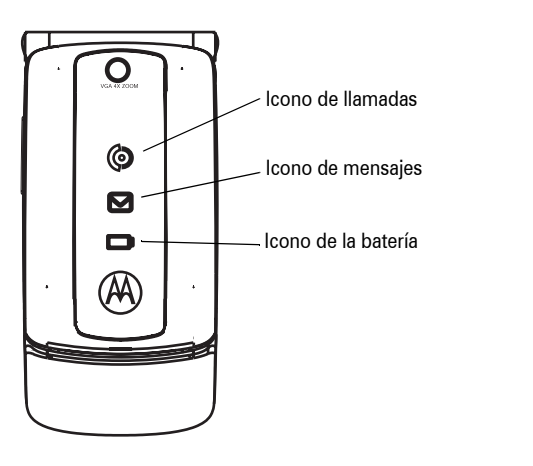

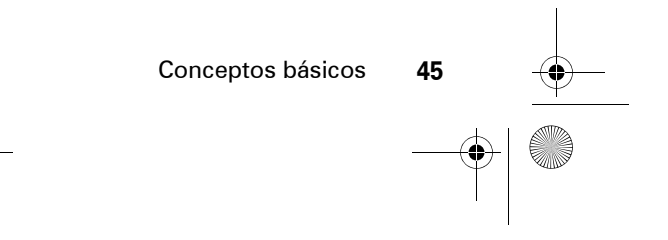

CFJN3348A.book Page 46 Thursday, November 9, 2006 2:10 PM

#### **Alerta/icono**

#### **icono de llamadas**

El icono parpadea rápidamente en verde al recibir llamadas de un número conocido y parpadea lentamente en verde durante 30 minutos si tiene registrada una llamada perdida de un número conocido. El icono parpadea rápidamente en naranja al recibir llamadas de un número desconocido y parpadea lentamente en naranja durante 30 minutos si tiene registrada una llamada perdida de un número desconocido.

#### **icono de mensajes**

El icono parpadea en azul durante 30 minutos cuando hay un nuevo mensaje de texto o voz.

#### **icono de la batería**

El icono parpadea en naranja cuando queda poca energía en la batería y está permanentemente encendido cuando se carga la batería.

#### **46**Conceptos básicos

## Menús

En la pantalla principal, pulse  $\equiv$  para acceder al menú principal.

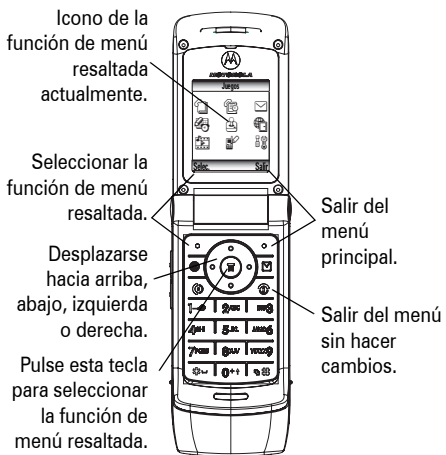

CFJN3348A.book Page 47 Thursday, November 9, 2006 2:10 PM

Dependiendo del operador y del tipo de contrato, en el menú principal pueden aparecer los siguientes iconos.

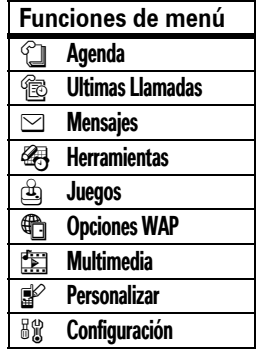

### Selección de una opción de función

Algunas funciones requieren que se seleccione una opción de una lista.

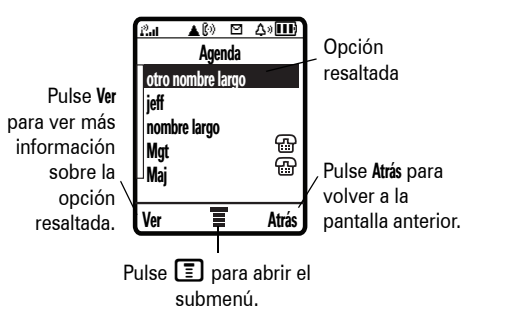

- Pulse  $\Phi$  hacia arriba o hacia abajo para resaltar la opción que desea.
- **•** Si es una lista numerada, pulse una tecla numérica para resaltar la opción.

Conceptos básicos **47**

CFJN3348A.book Page 48 Thursday, November 9, 2006 2:10 PM

- **•** En una lista alfabética, pulse una tecla repetidamente para seleccionar sus letras y resaltar la opción de la lista que más se aproxime.
- **•** Cuando una opción tiene una lista de posibles parámetros, pulse · O· hacia la izquierda o hacia la derecha para seleccionar el parámetro que desee.
- **•** Cuando una opción tiene una lista de posibles valores numéricos, pulse una tecla numérica para establecer el valor que desee.

## Escritura de texto

Algunas funciones permiten escribir texto.

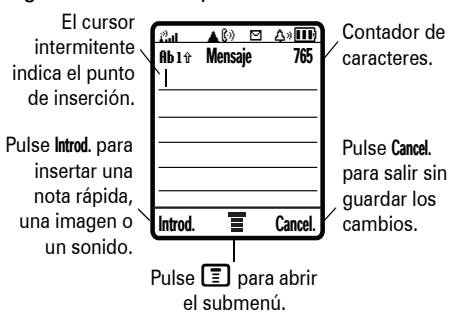

### Selección del método de entrada de texto

Existen múltiples métodos de entrada de texto que facilitan la escritura de nombres, números y mensajes. El método que seleccione permanecerá activo hasta que seleccione otro.

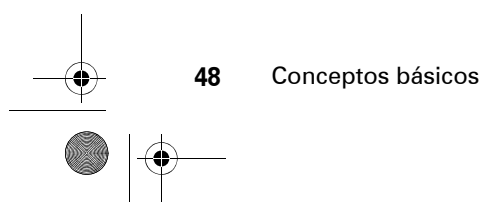

CFJN3348A.book Page 49 Thursday, November 9, 2006 2:10 PM

Pulse  $\overline{\mathbf{H}}$  en cualquier pantalla de entrada de texto para seleccionar uno de los siguientes métodos de entrada de texto:

#### Primario

El método de entrada de texto principal (consulte más abajo para establecerlo).

#### Número

Entrada de números únicamente (consulte la página 71).

#### Símbolo

Entrada de símbolos únicamente (consulte la página 71).

### Configuración del modo de escritura de texto

Para establecer los modos de escritura de texto Primario y Secundario, pulse  $\square$ > Configurar Método en una pantalla de entrada de

texto y seleccione Conf. Primario o Conf. Secundario.

### Modo iTAP®

Pulse  $\overline{\mathbf{H}}$  en una pantalla de entrada de texto para cambiar a modo iTAP. Si no ve  $1/1$  $\circ$   $\mathbb{E}$ , pulse  $\mathbb{E}$  > Configurar Método para definir el método iTAP como el método de escritura de texto primario o secundario.

El modo iTAP permite escribir palabras pulsado las teclas una sola vez para cada letra. El software iTAP combina las pulsaciones en palabras comunes y predice cada palabra a medida que la escribe.

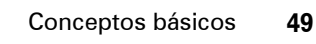

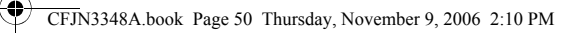

Por ejemplo, si pulsa [7][7][6][4], en la pantalla aparece:

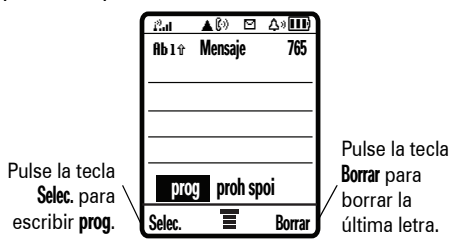

- **•** Si desea una palabra diferente (como Progreso), siga pulsando teclas para escribir los caracteres que faltan.
- Pulse  $\Box$  para introducir los signos de puntuación u otros caracteres.

### Modo estándar

Pulse  $\boxed{\#}$  en una pantalla de entrada de texto para cambiar a modo ESTÁNDAR. Si no ve 1 ni 2, pulse  $\boxed{\equiv}$  > Configurar Método para

#### **50**Conceptos básicos

### configurar el modo ESTÁNDAR como modo de entrada de texto **Primario** o **Secundario.**

Para introducir texto con el método ESTÁNDAR, pulse repetidamente una tecla del teclado hasta que aparezca la letra o el número deseado. Repita este paso para todas las letras.

Por ejemplo, si pulsa **8** una vez, en la pantalla aparece:

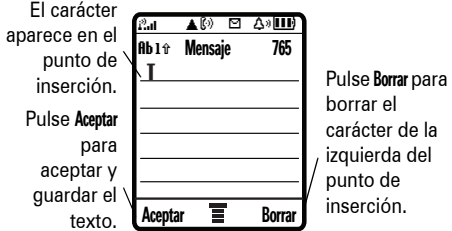

Después de 2 segundos, el carácter se acepta y el cursor pasa a la siguiente posición.

CFJN3348A.book Page 51 Thursday, November 9, 2006 2:10 PM

### Modo numérico

En una pantalla de escritura de texto, pulse  $\equiv$  para cambiar el modo de escritura hasta que aparezca el indicador 12 (numérico).

Pulse las teclas para introducir los números que desee. Cuando haya introducido los números, pulse  $#$  para cambiar a otro modo de escritura.

### Modo de símbolo

En una pantalla de escritura de texto, pulse  $\equiv$  para cambiar los modos de escritura hasta que aparezca el indicador @ (símbolos).

Pulse las teclas varias veces para desplazarse por los símbolos. Resalte el símbolo que desee y, a continuación, pulse Selec.

## Volumen

Puede ajustar el volumen del auricular mientras habla pulsando ·Ô· hacia la derecha o hacia arriba para aumentar el volumen o hacia la izquierda o hacia abajo para reducirlo. También puede ajustar el volumen pulsando las teclas de volumen laterales.

**Sugerencia:** Durante una llamada, puede silenciar el teléfono pulsando  $\Box$  > Silenciar.

## Tecla de navegación

Pulse la *tecla de navegación* · O· hacia arriba, abajo, la izquierda o la derecha para desplazarse y resaltar opciones.

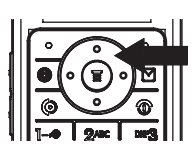

Conceptos básicos **51**

CFJN3348A.book Page 52 Thursday, November 9, 2006 2:10 PM

## Altavoz manos libres

Puede utilizar el altavoz manos libres del teléfono para realizar llamadas sin tener que sostener el teléfono junto al oído.

Durante una llamada, pulse Altavoz para activar el altavoz manos libres. Para desactivarlo, pulse Altavoz.

**Nota:** El altavoz de manos libres no funcionará si el teléfono está conectado a un kit de coche manos libres o a unos auriculares.

## Códigos y contraseñas

El **código de desbloqueo** original del teléfono es **1234**. El **código de seguridad** original es **000000**. Si el operador no ha cambiado estos códigos, el usuario deberá cambiarlos:

**Vaya a:** Pulse  $\boxed{\equiv}$  > Configuración > Seguridad > Contraseñas Nuevas.

**52**Conceptos básicos

También puede cambiar el código **PIN de la tarjeta SIM** o las contraseñas de bloqueo de llamadas.

**Si ha olvidado el código de desbloqueo:** cuando aparezca el mensaje Introd Cód. Desbloq:, pruebe a introducir  $[1]$   $[2]$   $[3]$   $[4]$  o los cuatro últimos dígitos de su número de teléfono. Si no funciona, pulse ③ y escriba el código de seguridad en su lugar.

**Si ha olvidado los otros códigos:** si ha olvidado el código de seguridad, el código PIN de la tarjeta SIM, el código PIN2 o la contraseña de bloqueo de llamadas, póngase en contacto con su operador.

## Comprobación de batería

Para comprobar el medidor de batería: Pulse コ > Configuración > Estado Teléfono > Nivel Batería.

CFJN3348A.book Page 53 Thursday, November 9, 2006 2:10 PM

## Personalización

## Tipo de timbre

El teléfono suena, vibra o ambas cosas, para notificarle que tiene una llamada entrante, un mensaje o cualquier otro evento. El timbre o la vibración se denominan alertas. El usuario puede elegir entre seis perfiles de alerta distintos: Timbre Alto, Timbre Bajo, Vibración, Vibrar y Timbre, Vibrar desp. Timbre  $\vee$  Silencioso.

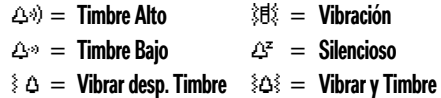

En la parte superior de la pantalla aparece el indicador del perfil del tipo de tono. Para elegir el perfil que desea:

**Vaya a:** Pulse  $\boxed{\equiv}$  > Configuración > Timbres > Tipo <sup>&</sup>gt; *nombre del tipo*

### Cambio de alertas

Puede cambiar las alertas de las llamadas entrantes y otros eventos. Los cambios se guardarán en el perfil de estilo de tono actual.

#### **Vaya a:** Pulse  $\boxed{\equiv}$  > Configuración > Timbres

> Detalles <sup>&</sup>gt; *opción deseada* <sup>&</sup>gt; Cambiar <sup>&</sup>gt; *alerta deseada*.

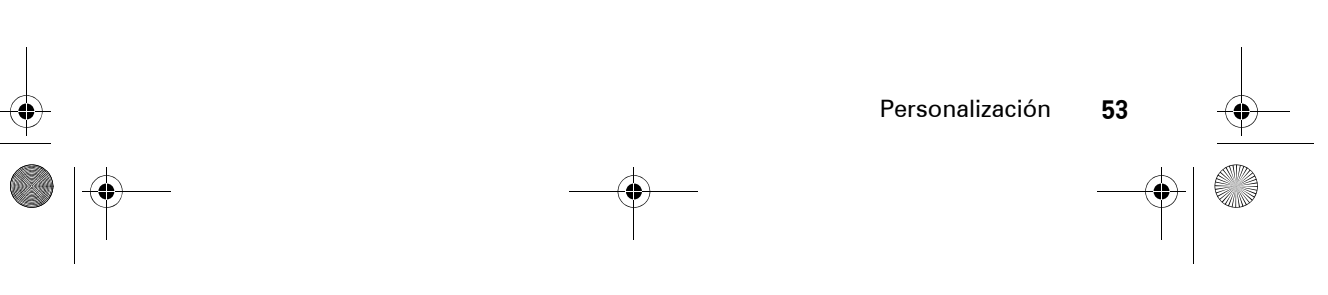

CFJN3348A.book Page 54 Thursday, November 9, 2006 2:10 PM

## Hora y fecha

Para configurar la hora y fecha del teléfono:

**Vaya a:** Pulse  $\boxed{\equiv}$  > Configuración > Config. Inicial > Hora y Fecha.

**Nota:** Para elegir un reloj analógico o digital para la pantalla principal, pulse  $\Box$ > Personalizar <sup>&</sup>gt; Pantalla Principal <sup>&</sup>gt; Ajustar Reloj.

## Fondo de pantalla

Puede configurar una foto, imagen o animación como fondo de pantalla para la pantalla principal.

#### **Vaya a:** Pulse  $\boxed{\equiv}$  > Personalizar > Fondo Pantalla.

Seleccione una de las opciones siguientes.

## **Opción**

#### Diseño

Seleccione Centrar para centrar la imagen en la pantalla, Mosaico para que la imagen se repita a lo largo de la pantalla o Ajustar a Pantalla para ajustar la imagen a la pantalla.

### Imagen

Seleccione una imagen como fondo.

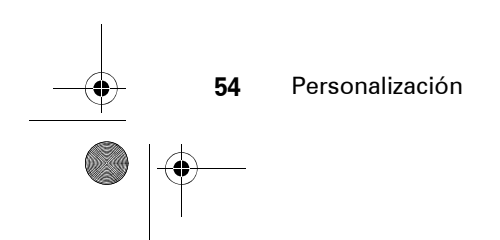

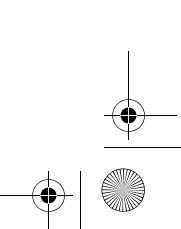

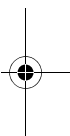

CFJN3348A.book Page 55 Thursday, November 9, 2006 2:10 PM

## Salvapantallas

Puede configurar una foto, imagen o animación como salvapantallas. El salvapantallas aparece cuando no se detecta ninguna actividad durante un periodo de tiempo específico.

**Sugerencia:** Esta función protege la pantalla pero no la batería. Para prolongar la duración de la batería, desactive el salvapantallas.

**Vaya a:** Pulse  $\boxed{\equiv}$  > Personalizar > Salvapantallas.

## Aspecto de la pantalla

Para elegir los colores que utiliza el teléfono para los indicadores, elementos resaltados y etiquetas de teclas de función:

 $\text{Pulse} \ \textcolor{red}{\widehat{\blacksquare}} > \text{Personalizar} > \text{Interfaz}.$ 

### Iluminación de fondo

Para aumentar la duración de la batería, la iluminación se apaga cuando no se utiliza el teléfono. La iluminación de fondo se vuelve a activar cuando pulsa cualquier tecla. Para definir el periodo de espera que debe transcurrir antes de que se desactive la iluminación de fondo:

Pulse  $\textcolor{red}{\Xi}>$  Configuración  $>$  Config. Inicial > Iluminación.

## Opciones de respuesta

Puede utilizar otros métodos alternativos para responder a una llamada entrante. Para activar o desactivar las opciones de respuesta:

**Vaya a:** Pulse  $\boxed{\equiv}$  > Configuración > Llam. Entrante > Opc. Respuesta.

Personalización

**55**

CFJN3348A.book Page 56 Thursday, November 9, 2006 2:10 PM

### **Opción**

#### Activar Multitecla

Permite responder pulsando cualquier tecla o bien abriendo.

#### Desact. Multitecla

**56**

Permite responder pulsando  $\textcircled{\textbf{S}}$ .

### Abrir para Responder

Permite responder al abrir la tapa.

## Saludo personal

Personalización

Puede crear el saludo personal que aparecerá al encender el teléfono:

**Vaya a:** Pulse  $\boxed{\equiv}$  > Personalizar > Saludo.

## Funcionamiento del modo manos libres opcional

Si conecta unos auriculares, podrá utilizar el teléfono sin tener que emplear sus manos.

**Nota:** Puede que el uso de dispositivos manos libres y sus accesorios esté prohibido o restringido en algunas zonas. Cumpla siempre las leyes y normativas de uso de estos productos.

**Vaya a:** Pulse  $\boxed{\equiv}$  > Configuración > Manos Libres > Resp. Automática <sup>&</sup>gt; *modo deseado*

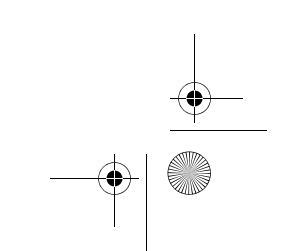

CFJN3348A.book Page 57 Thursday, November 9, 2006 2:10 PM

# Llamadas

Este capítulo describe las funciones relacionadas con la realización y respuesta de llamadas.

## Últimas llamadas

El teléfono guarda una lista de las llamadas entrantes y salientes, incluso si no se han establecido. En primer lugar, se enumeran las llamadas más recientes. Las llamadas más antiguas se borran a medida que se añaden llamadas nuevas.

**Sugerencia: Pulse @ desde la pantalla** principal para ver la lista de llamadas realizadas.

**Vaya a: Pulse**  $\boxed{\equiv}$  **> Ultimas Llamadas.** 

- **1** Pulse  $\dot{\varphi}$  para desplazarse hasta Llamadas Recibidas o Llamadas Realizadas.
- **2** Pulse Selec. para seleccionar la lista.
- **3**Pulse  $\dot{\mathbf{\circ}}$  para desplazarse hasta una entrada. La marca  $\checkmark$  indica que se efectuó la llamada.
- **4** Pulse **@** para llamar a ese número.
- **5** Para ver los detalles de la llamada, pulse Ver.

Para ver el Menú Ultimas Llamadas, pulse **I**. Este menú puede incluir:

## **Opción**

**Guardar** Permite crear una entrada en la agenda con el número en el campo Núm.

Llamadas

**57**

CFJN3348A.book Page 58 Thursday, November 9, 2006 2:10 PM

### **Opción**

### Borrar

Borra la entrada.

### Borrar Todo

Borra todas las entradas de la lista.

### Ocultar/Mostrar ID

Permite ocultar/mostrar la identificación de llamada para la siguiente llamada.

### Enviar Mensaje

Envía un mensaje.

Llamadas

### Añadir Dígitos

Añade dígitos detrás del número.

### Añadir Número

**58**

Adjunta un número de la agenda o de las listas de últimas llamadas.

## Rellamada

- **1** Pulse **O** para ver la lista Llamadas Realizadas.
- **2** Pulse  $\dot{\varphi}$  para desplazarse hasta la entrada a la que desea llamar.

 $\mathcal{C}(\mathbb{R})$ 

**3** Pulse **@** para volver a marcar el número. Si oye una señal de ocupado y ve **Error Llamada, Ocupado,** pulse **©** para volver a marcar el número.

## Devolver una llamada

El teléfono guarda un registro de llamadas sin responder y muestra X Llams Perdidas, donde X es el número de llamadas perdidas.

- **1** Pulse la tecla Ver para ver la lista de Llamadas Recibidas.
- **2** Pulse  $\dot{\varphi}$  para seleccionar la llamada que desea devolver.
- **3** Pulse **@** para realizar la llamada.

CFJN3348A.book Page 59 Thursday, November 9, 2006 2:10 PM

## Bloc de números

El último conjunto de dígitos introducido a través del teclado numérico se almacena en el bloc de números del teléfono. Estos dígitos pueden ser un número de teléfono al que se haya llamado o un número que se haya introducido pero al que no haya llamado. Para recuperar el número guardado en el bloc de números:

**Vaya a: Pulse**  $\boxed{\equiv}$  **> Ultimas Llamadas** > Bloc de Notas.

Pulse <sup>o</sup> para llamar a ese número.

#### **o bien**

Pulse Guardar para crear una entrada en la Agenda con ese número en el campo Núm.

## Llamadas en espera o silenciadas

Durante una llamada:

Pulse  $\Box$   $>$  Espera para poner todas las llamadas activas en espera.

Pulse  $\boxed{\Xi}>$  Silenciar para silenciar todas las llamadas activas. Vuelva a pulsar la tecla para desactivar la opción Silenciar.

#### Llamada en espera  $\mathcal{C}$

Si recibe una segunda llamada mientras utiliza el teléfono, oirá una alerta.

**1** Pulse **O** para responder a la nueva llamada.

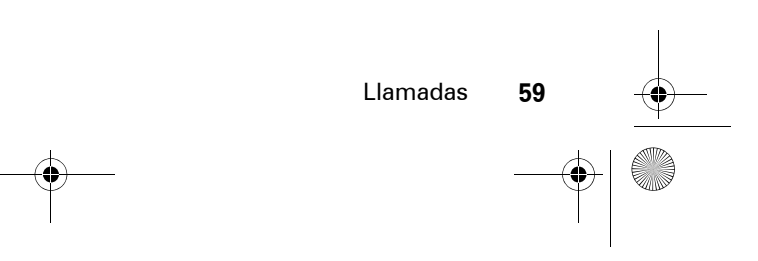

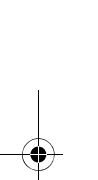

CFJN3348A.book Page 60 Thursday, November 9, 2006 2:10 PM

**2** Pulse Cambiar para pasar de una llamada a la otra.

**o**

Pulse Enlazar para conectar las 2 llamadas. **o**

Pulse  $\boxed{\equiv}$  > Final Llamada en Espera para finalizar la llamada que está en espera.

Para activar o desactivar la función de llamada en espera:

**Vaya a:** Pulse  $\boxed{\equiv}$  > Configuración > Llam. Entrante > Llam en Espera.

## Identificación de llamada

*La identificación de la línea de llamada*(identificador de llamada) muestra el número de teléfono de la llamada entrante en las pantallas externa e interna.

②

El teléfono muestra el nombre y la fotografía de la persona que llama, siempre que estén almacenados en la agenda, o Llamada Entrante cuando no se dispone de información sobre el identificador de llamada.

Para mostrar u ocultar el **número de teléfono** de la siguiente llamada saliente o de todas las llamadas:

**Vaya a:** Pulse  $\boxed{\equiv}$  > Configuración > Llam. Entrante > Ident. de Llamada.

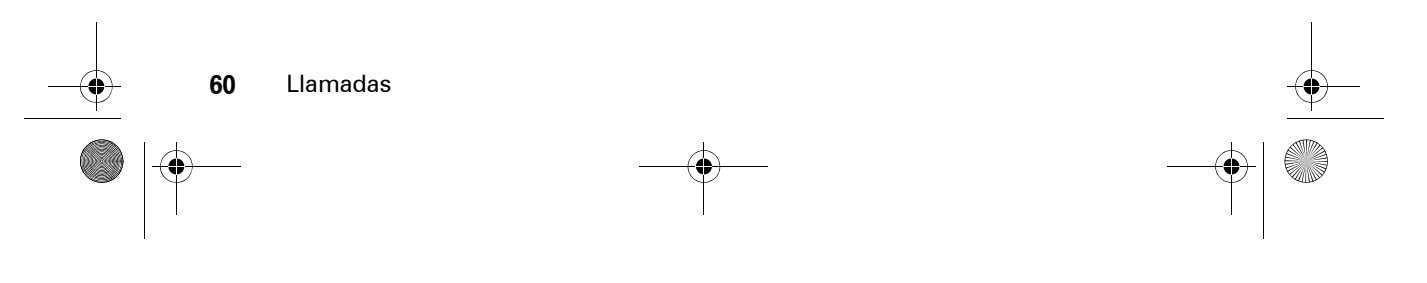

CFJN3348A.book Page 61 Thursday, November 9, 2006 2:10 PM

## Llamadas de emergencia

Los operadores programan uno o varios teléfonos de emergencia (como el 112) a los que se puede llamar en cualquier momento, incluso si el teléfono está bloqueado o falta la tarjeta SIM.

**Nota:** Los números de emergencia varían en función del país. Es posible que los números de emergencia programados en el teléfono no funcionen en todas las ubicaciones. Puede que, en ocasiones, las llamadas de emergencia no logren establecerse por problemas de red, por el entorno natural en el que se esté o por interferencias.

Para llamar a un número de teléfono de emergencia en cualquier momento:

- **1** Marque el número de emergencia en el teclado.
- **2** Pulse **I** para llamar al número de emergencia.

## Llamadas internacionales

Si el servicio de teléfono incluye llamadas internacionales, mantenga presionada la tecla  $\boxed{0}$  para insertar el código de acceso internacional local (indicado con +). A continuación, pulse las teclas para marcar el código del país, como  $+44$  para el Reino Unido, +333 para Francia, etc., y el número de teléfono.

හ

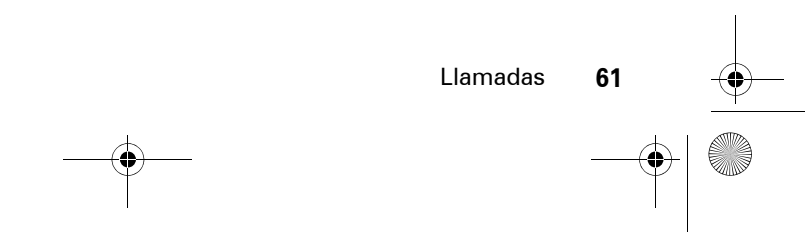

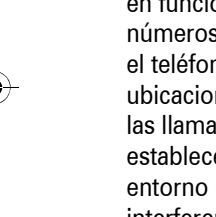

CFJN3348A.book Page 62 Thursday, November 9, 2006 2:10 PM

## Marcación de una tecla

Para llamar a las entradas de la agenda del 1 al 9, mantenga pulsado el número de marcación de una tecla durante un segundo.

Puede definir números de marcación de una tecla para llamar a las entradas de la agenda de la memoria del teléfono, la agenda de la tarjeta SIM o la lista de Marcación Fija:

**Vaya a:** Pulse  $\boxed{\equiv}$  > Configuración > Config. Inicial  $>$  Marcación 1 Tecla  $>$  Teléfono, SIM,  $\circ$  Marcación Fija.

**Nota:** Para obtener más información sobre la función de marcación fija, consulte la sección Llamadas avanzadas de la página 65.

Puede llamar a las entradas de la agenda del 1 a la 9 pulsando una sola tecla. Los nueve primeros números de la tarjeta SIM corresponden a las teclas 1 a 9 para la marcación de una tecla.

**62**

Llamadas

Mantenga pulsado el número de marcación de una tecla durante un segundo.

**Vaya a:** Pulse  $\boxed{\equiv}$  > Agenda, resalte una entrada del teléfono y, a continuación, pulse  $\boxed{=}$  > Editar > Nº Marc. Rápida.

## Buzón de voz

Para escuchar los mensajes, debe llamar al número de teléfono del buzón de voz. Los mensajes de voz se almacenan en la red, no en el teléfono. Si desea más información, póngase en contacto con su operador.

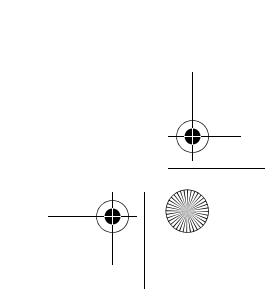

 $\bigcirc$ 

CFJN3348A.book Page 63 Thursday, November 9, 2006 2:10 PM

Almacenamiento del número del buzón de voz

### **Vaya a:** Pulse  $\boxed{\Xi}$  > Mensajes >  $\boxed{\Xi}$ > Conf. Buzón Voz

- **1** Utilice las teclas para escribir el número del buzón de voz.
- **2** Pulse Guardar para guardar el número.

### Recepción de mensajes de voz

Cuando se recibe un mensaje en el buzón de voz, el teléfono muestra 1 Nuevo Mensaje y el indicador de nuevo mensaje de buzón de voz en el panel de estado. (Algunas redes sólo indican que hay mensajes, tanto si son nuevos como si no). Al eliminar todos los mensajes del buzón de voz, el indicador desaparecerá.

Para escuchar los mensajes del buzón de voz:

### Vaya a: Pulse **I** > Mensajes > Buzón de Voz.

El teléfono podría ofrecerle la posibilidad de almacenar el número del buzón de voz. Si no tiene ningún número de buzón de voz guardado, el teléfono le guiará a lo largo del proceso.

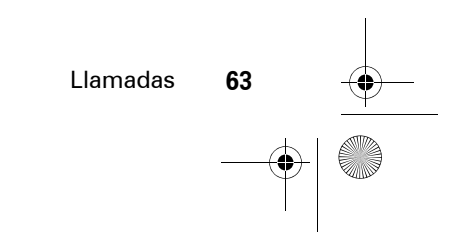

CFJN3348A.book Page 64 Thursday, November 9, 2006 2:10 PM

## Inserción de caracteres especiales dentro de secuencias de marcación

En un número de teléfono, además de números se pueden insertar caracteres especiales.

### **Opción**

p (pausa)

Se indica al teléfono que espere hasta que se establezca la llamada para marcar los siguientes dígitos de la secuencia.

<sup>w</sup> (espera)

Se indica al teléfono que espere hasta que se establezca la llamada y, después, le pide confirmación para marcar los siguientes dígitos.

Puede añadir una pausa o esperar mientras se marca la llamada. Para añadir una pausa antes de que el teléfono conecte, mantenga pulsada la tecla  $\mathbb{R}$ . Cuando aparezca p, púlselo para añadir una pausa. O bien, si desea añadir una espera, mantenga pulsado \*. Aparecerá w y, cuando lo haga, púlselo para añadir una espera.

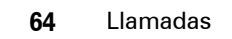

CFJN3348A.book Page 65 Thursday, November 9, 2006 2:10 PM

# Otras funciones

## Funciones avanzadas de llamada

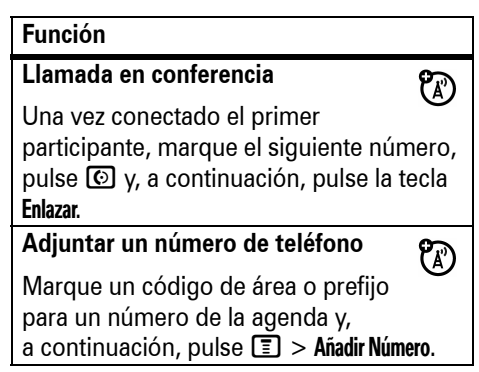

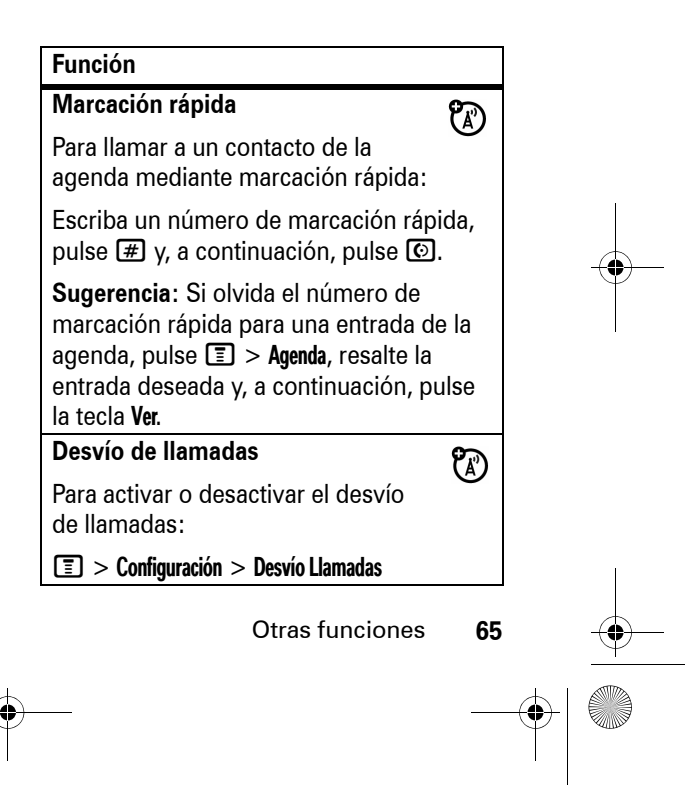

CFJN3348A.book Page 66 Thursday, November 9, 2006 2:10 PM

### **FunciónBloqueo de llamadas**  $\mathcal{C}(\mathbb{R})$ Para restringir las llamadas salientes o entrantes:o bienM <sup>&</sup>gt; Configuración <sup>&</sup>gt; Seguridad <sup>&</sup>gt; Bloqueo Llamada **Cambiar la línea de teléfono** $\mathfrak{C}$ Si tiene una tarjeta SIM para líneas de teléfono duales, puede cambiar de línea para realizar y recibir llamadas desde el otro número de teléfono. M <sup>&</sup>gt; Configuración <sup>&</sup>gt; Estado Teléfono > Línea Activa El indicador de línea activa muestra la línea de teléfono activa (consulte la página 44).

## **LinternaFunción**

 $\boxed{\equiv}>$  Configuración  $>$  Linterna

 $\boxed{\equiv}$  > Herramientas > Linterna

Esta función hace que la pantalla LCM sirva de linterna. Para desactivarla, pulse cualquier tecla.

### **Marcación fija**

<sup>2</sup> Al activar la marcación fija, sólo se puede llamar a los números que figuran en la lista de marcación fija.

Para activar o desactivar la marcación fija:

M <sup>&</sup>gt; Configuración <sup>&</sup>gt; Seguridad <sup>&</sup>gt; Marcación Fija

Para utilizar la lista de marcación fija:

M <sup>&</sup>gt; Herramientas <sup>&</sup>gt; Serv. Marcación > Marcación Fija

**66**Otras funciones CFJN3348A.book Page 67 Thursday, November 9, 2006 2:10 PM

## **FunciónMarcación rápida** හ **Función**Marcar a números de teléfono previamente programados: M <sup>&</sup>gt; Herramientas <sup>&</sup>gt; Serv. Marcación agenda: > Marc. Rápida **Tonos DTMF**Definir como DTMF largo o DTMF corto: M <sup>&</sup>gt; Configuración <sup>&</sup>gt; Config. Inicial <sup>&</sup>gt; DTMF

## Agenda

### **Añadir una entrada**

Para crear una nueva entrada en la

 $\boxed{\color{black} \textcircled{\textcolor{black}{\Xi}}} >$  Agenda  $> \boxed{\color{black} \textcircled{\textcolor{black}{\Xi}}} >$  Nuevo  $>$  Número > Almacenar en.

**Acceso directo:** Introduzca el número con las teclas y, a continuación, pulse Guardar.

**Nota:** Una entrada guardada en la tarjeta SIM permanece en dicha tarjeta. Si cambia la tarjeta SIM por otra, no tendrá la misma entrada telefónica. Una entrada guardada en el teléfono permanece en el teléfono. Si cambia la tarjeta SIM por otra, tendrá la misma entrada telefónica.

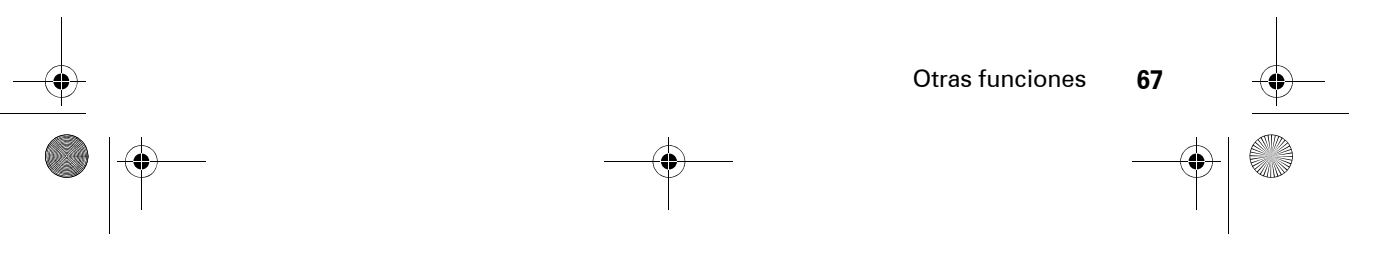

CFJN3348A.book Page 68 Thursday, November 9, 2006 2:10 PM

#### **Función**

#### **Añadir una entrada**

**Nota:** La memoria del teléfono es de 100 entradas. La capacidad de la memoria de la tarjeta SIM depende del tipo de tarjeta del operador, pero puede contener un máximo de 255 entradas.

**Sugerencia:** Algunas personas tienen más de un número de teléfono. Al crear una entrada en la agenda, seleccione Más para almacenar otros números correspondientes al mismo Nombre.

### **Función**

#### **Descargar tonos de timbre**

Puede utilizar esta función para enviar tonos de timbre de un teléfono a otro:

M <sup>&</sup>gt; Mensajes <sup>&</sup>gt; Crear <sup>&</sup>gt; MMS <sup>&</sup>gt; Insertar > Sonido

Los tonos de timbre se pueden descargar desde el navegador Web. Si recibe un MMS de terceros, puede recuperar un tono de timbre de este mensaje. También puede enviar tonos de timbre mediante MMS.

**Nota:** Únicamente podrá descargar tonos de timbre en mp3 a través del Navegador.

**Nota:** El límite de memoria para las descargas de tonos de timbre es de 1 MB.

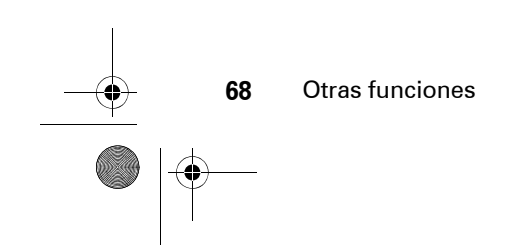

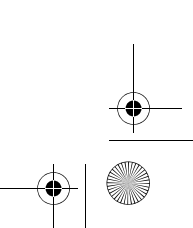

CFJN3348A.book Page 69 Thursday, November 9, 2006 2:10 PM

#### **Función**

#### **Marcar un número**

Para llamar a un número guardado en la agenda:

 $\boxed{=}$  > Agenda, resalte la entrada de la agenda y pulse  $\textcircled{\ }$ .

**Acceso directo:** En el teléfono, pulse una tecla una o más veces para saltar a entradas que empiezan con las letras de dicha tecla. Este método se puede limitar añadiendo más letras, hasta un máximo de 12.

**Establecer una categoría para una entrada**

 $\boxed{\equiv}$  > Agenda > *entrada*  $\boxed{\equiv}$  > Categoría

Puede clasificar una entrada en las siguientes categorías: Todos, Negocios, Personal, General, VIPs o una categoría nueva que cree.

### **Función**

**Establecer la vista de categoría**

 $\boxed{\equiv}$  > Agenda > *entrada*  $\boxed{\equiv}$  > Categoría

Puede ver Todos las entradas o las de la categoría predefinida, como Negocios, Personal, General, VIPs o una categoría nueva que cree.

#### **Buscar una entrada en la agenda**

Pulse una tecla una o más veces para saltar a entradas que empiecen con las letras de dicha tecla. Pulse una segunda letra para saltar a entradas que empiecen con las dos letras que haya indicado. Puede escribir hasta 12 letras.

 $\boxed{\textcolor{black}{\blacksquare}}>$  Agenda  $\gt\boxed{\textcolor{black}{\blacksquare}}>$  Configuración > Método de Búsqueda > Buscar/Saltar

Otras funciones

**69**

CFJN3348A.book Page 70 Thursday, November 9, 2006 2:10 PM

#### **Función**

#### **Ordenar la agenda**

Para definir el orden en el que se listan las entradas de la agenda:

 $\boxed{\color{black} \blacksquare}>$  Agenda  $\color{black} > \color{black} \blacksquare>$  Configuración  $\color{black} >$  Orden por > *orden*

### **Copiar entradas de la agenda**

Para copiar una entrada de la agenda en la tarjeta SIM o viceversa:

 $\textcolor{red}{\blacksquare}>$  **Agenda**, resalte la entrada, pulse  $\textcolor{red}{\blacksquare}$  $>$  Copiar  $>$  Entradas  $>$  A:.

### **Copiar múltiples entradas**

Otras funciones

**70**

Para copiar múltiples entradas de la agenda entre el teléfono y la tarjeta SIM:

 $\boxed{\Xi}$  > Agenda, resalte una entrada, pulse  $\boxed{\Xi}$ > Copiar <sup>&</sup>gt; Entradas, Cambiar, resalte otra entrada y pulse Añadir. Repítalo tantas veces como sea necesario y pulse Fin.

### **Función**

**Definir una identificación de imagen para la entrada de la agenda**

Al recibir una llamada de un número de teléfono guardado en el teléfono, se muestra la imagen asociada al número.

M <sup>&</sup>gt; Agenda <sup>&</sup>gt; *entrada*.

 $\boxed{\color{black}\mathbb{T}} > \text{Editor} > \text{Imagen}.$ 

**Nota:** La opción Imagen no está disponible para entradas guardadas en la tarjeta SIM. CFJN3348A.book Page 71 Thursday, November 9, 2006 2:10 PM

## Mensajes

Para obtener información sobre las funciones básicas de mensajes multimedia, consulte la página 30.

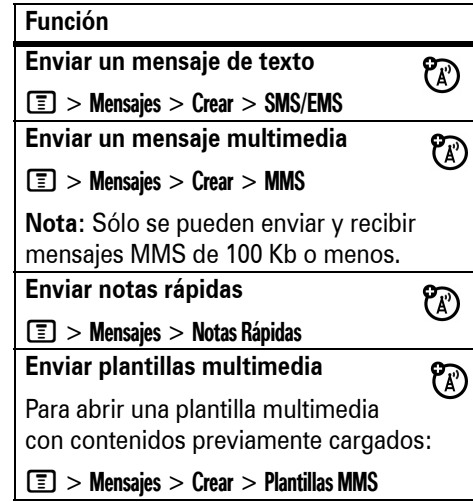

**Nota:** Antes de cerrar la tapa, espere hasta que Enviando Mensaje... se muestre en el teléfono.

### **FunciónLeer mensajes nuevos**  $\circledR$ Para leer un mensaje de texto o multimedia nuevo: Pulse la tecla Leer cuando aparezca la notificación Nuevo Mensaje **Leer mensajes antiguos**  $\bigcirc$ Para leer mensajes antiguos:  $\boxed{\color{black}\mathbb{T}} > \mathsf{M}$ ensajes  $>$  Entrada Pulse  $\Box$  para realizar varias operaciones en un mensaje.

Otras funciones

**71**

CFJN3348A.book Page 72 Thursday, November 9, 2006 2:10 PM

#### **Función**

**Leer mensajes enviados**

Permite leer mensajes que haya enviado:

 $\boxed{\color{black}\mathbb{T}} > \mathsf{M}$ ensajes  $>$  Salida

Los mensajes enviados se guardan en la carpeta Salida.

**Editar antiguos borradores**

Puede guardar el mensaje que está editando en la carpeta Borrador para editarlo más adelante:

 $\boxed{\color{black}\blacksquare\color{black}} > \color{black}$  Mensajes  $>$  Borrador

**Mensajes del navegador** Para leer mensajes recibidos en el navegador:

M <sup>&</sup>gt; Mensajes <sup>&</sup>gt; Msjes Navegador

## **Función**

 $\mathcal{C}(\mathbb{R})$ 

 $\mathcal{C}(\mathbb{R})$ 

**Servicios de información**Para leer mensajes de servicios basados en suscripciones:

භ

 $\boxed{\color{black}\mathbb{T}} > \mathsf{M}$ ensajes  $>$  Serv. de Info **Recepción de vCard**

Puede enviar la vCard mediante MMS con un archivo adjunto (la vCard constituye el archivo adjunto). Puede guardar la vCard que reciba abriendo el MMS con vCard adjunta.

 $\boxed{\equiv} >$  Mensajes  $>$  Crear  $>$  MMS  $\circ$  Plantillas MMS > Insertar <sup>&</sup>gt; Archivo Adjunto <sup>&</sup>gt; [Nuevo Adjunto] > vCard

**Nota:** Para cambiar los modos de edición en el editor wap, pulse  $\mathbb{R}$ .

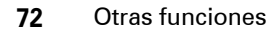
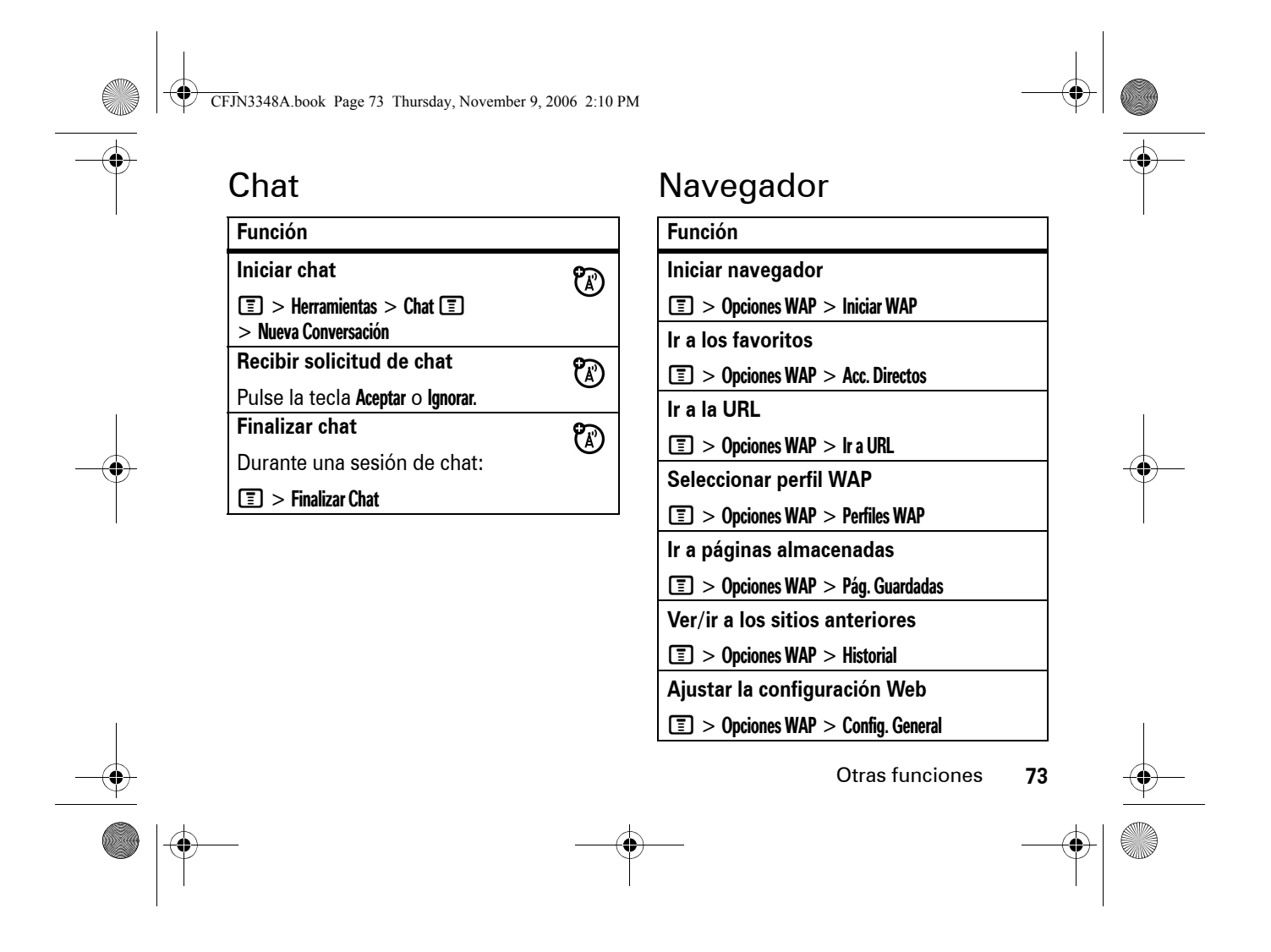

 $\bigcirc$  CFJN3348A.book Page 74 Thursday, November 9, 2006 2:10 PM

#### **Función**

**Finalizar navegador Web**

Pulse  $\Xi$  en el menú Opciones WAP y seleccione 4. Salir.

**o bien**

 $\textcircled{\tiny{\textcircled{\tiny{1}}}} >$  Aceptar.

### Personalización

### **Idioma**

**Función**

**74**

Para establecer el idioma de los menús:

M <sup>&</sup>gt; Configuración <sup>&</sup>gt; Config. Inicial <sup>&</sup>gt; Idioma

### **Desplazarse**

Para que la barra de resaltado se detenga o se ajuste a las listas de menú:

 $\boxed{\equiv}$  > Configuración > Config. Inicial > Desplazamiento

### Otras funciones

### **Función**

**Volumen del timbre**

 $\boxed{\equiv}$  > Configuración > Timbres > Detalles tipo > Volumen Timbre

**Volumen del teclado**

 $\boxed{\equiv}$  > Configuración > Timbres > Detalles tipo > Volumen de Tecla

### **Vista de reloj**

Para elegir un reloj analógico o digital para la pantalla principal:

 $\boxed{\equiv}>$  Personalizar  $>$  Pantalla Principal > Ajustar Reloj

#### **Vista de menús**

Para mostrar el menú principal como iconos gráficos o como lista de texto:

M <sup>&</sup>gt; Personalizar <sup>&</sup>gt; Menú Principal <sup>&</sup>gt; Ver

CFJN3348A.book Page 75 Thursday, November 9, 2006 2:10 PM

### **Función**

#### **Menú principal**

Para reordenar los elementos del menú principal del teléfono:

 $\boxed{\equiv}$  > Personalizar > Menú Principal > Reordenar **Mostrar/ocultar iconos de menú**

Para mostrar u ocultar los iconos de las funciones de menú en la pantalla principal:

 $\boxed{\color{black}\blacksquare}>$  Personalizar  $>$  Pantalla Principal > Teclas Principales <sup>&</sup>gt; Iconos

**Cambiar las teclas de la pantalla principal**

Para modificar las funciones de las teclas de función y de navegación en la pantalla principal:

M <sup>&</sup>gt; Personalizar <sup>&</sup>gt; Pantalla Principal > Teclas Principales

### **Función**

#### **Accesos directos**

Para crear un acceso directo a un elemento del menú:

Resalte el elemento del menú y mantenga pulsado  $\square$ .

Para utilizar un acceso directo:

Pulse  $\Box$  y, a continuación, pulse el número de acceso directo.

### **Reiniciar**

Para restablecer todas las opciones **excepto** el código de desbloqueo, el código de seguridad y el tiempo de autonomía:

M <sup>&</sup>gt; Configuración <sup>&</sup>gt; Config. Inicial <sup>&</sup>gt; Reinicializar

**Nota:** Antes de restablecer, debe escribir el código de seguridad.

Otras funciones

**75**

CFJN3348A.book Page 76 Thursday, November 9, 2006 2:10 PM

#### **Función**

#### **Borrado general**

Para restablecer todas las opciones y ponerlas en sus valores predeterminados y borrar todas las entradas del usuario (como por ejemplo los fondos de pantalla que se haya descargado, la animación del menú principal y los sonidos):

**Advertencia:** Esta opción borra **toda la información introducida por el usuario**  (incluidas las entradas de la agenda) y **el**  contenido que haya descargado. Una vez borrada, esta información no se puede recuperar. Se restablecen todas las opciones a sus valores predeterminados **excepto** el código de desbloqueo, el código de seguridad y el tiempo de autonomía.

 $\boxed{\equiv}$  > Configuración > Config. Inicial > Borrado General

Para poder borrar toda la información, debe escribir el Cód. Seguridad (000000).

#### **76**Otras funciones

## Duración y coste de las llamadas

El **tiempo de conexión de red** es el tiempo transcurrido desde que se conecta a la red del operador hasta que termina la llamada pulsando **(c)**. Este tiempo incluye la señal de comunicando y la marcación.

**Nota:** El tiempo de conexión a la red indicado por el temporizador puede ser distinto al tiempo facturado por su operador. Para obtener información sobre la facturación, póngase en contacto con el operador.

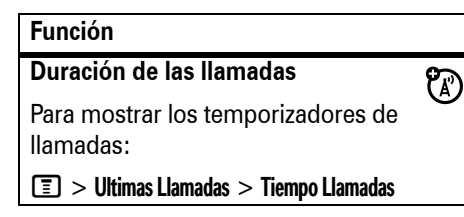

CFJN3348A.book Page 77 Thursday, November 9, 2006 2:10 PM

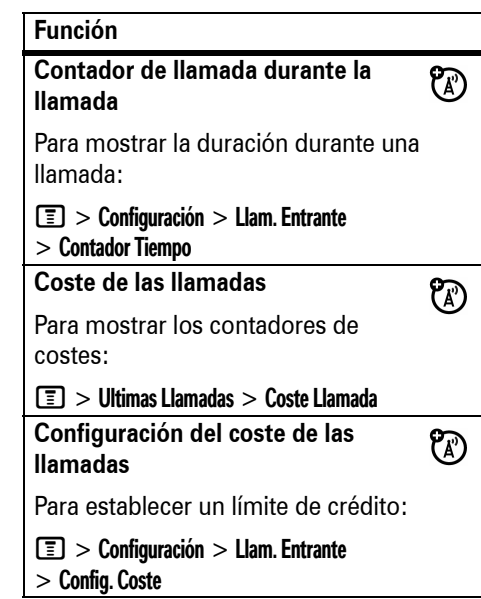

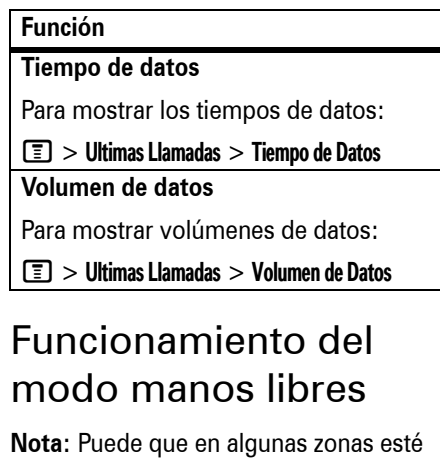

restringido el uso de dispositivos manos libres y sus accesorios. Cumpla siempre las leyes y normativas de uso de estos productos.

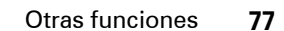

CFJN3348A.book Page 78 Thursday, November 9, 2006 2:10 PM

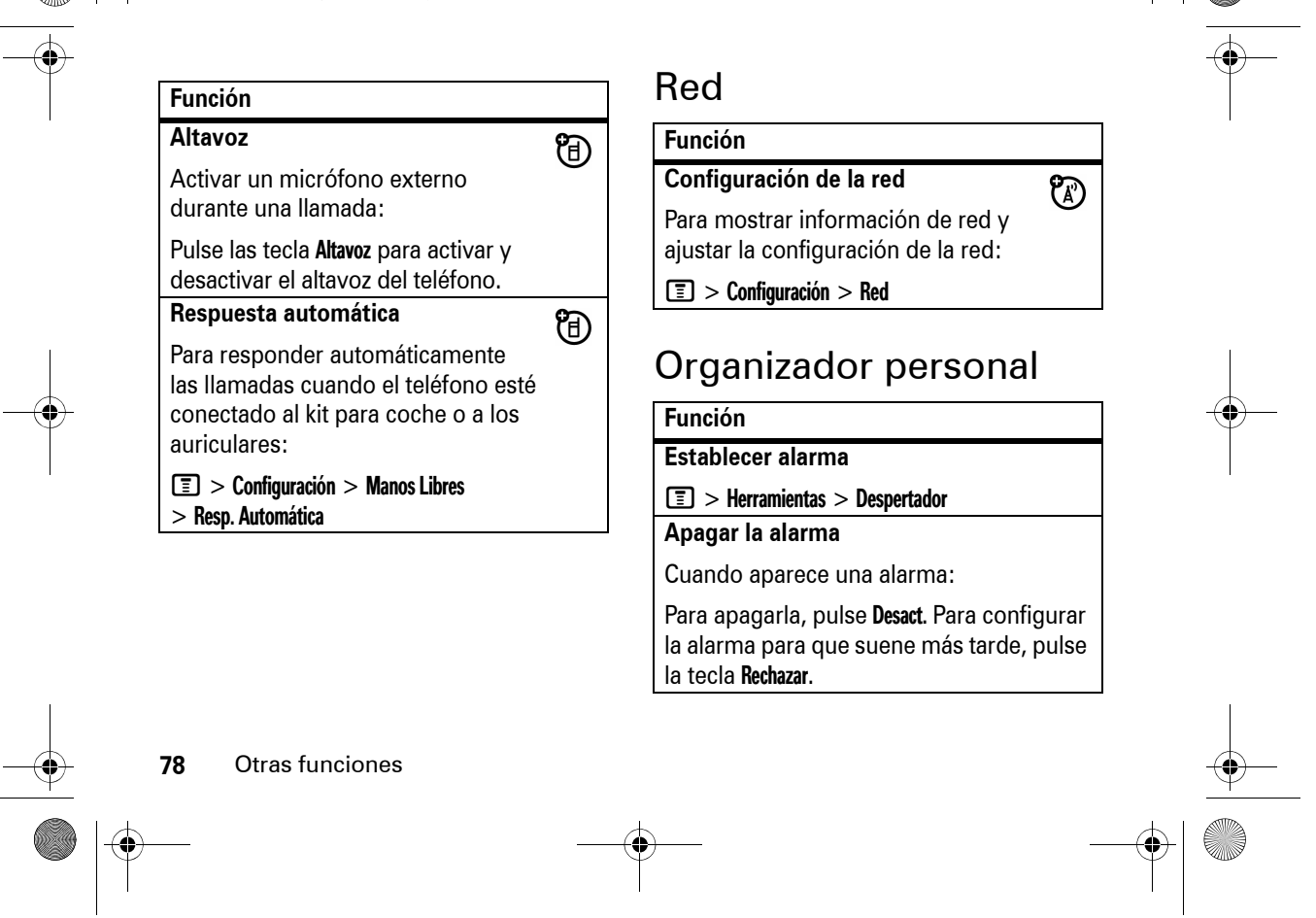

CFJN3348A.book Page 79 Thursday, November 9, 2006 2:10 PM

### **Función**

#### **Calculadora**

 $\boxed{\equiv}$  > Herramientas > Calculadora **Conversor de moneda**

 $\boxed{\equiv}$  > Herramientas > Calculadora

 $\boxed{\color{black}\mathbb{E}\color{black}} > \color{black}\textsf{Tipo}$  de Cambio

Escriba el tipo de cambio, pulse la tecla Aceptar, escriba el importe y seleccione  $\Box$ > Divisa de Cambio. **Calendario**

 $\boxed{\equiv}$  > Herramientas > Calendario

Es un modo de programar recordatorios de tareas/acontecimientos importantes.

### **Función**

**Cronómetro**

M> Herramientas <sup>&</sup>gt; Cronómetro

Pulse la tecla Empezar para empezar a contar el tiempo, Parar para parar de contar el tiempo y Restaurar para restablecer el contador.

**Nota:** Tras activar el Cronómetro, puede pulsar Captura para registrar el tiempo transcurrido para consultarlo más adelante. Una vez detenido el Cronómetro, puede ver las capturas de tiempo transcurrido desplazándose a la izquierda o la derecha por las capturas 1, 2, 3, etc.

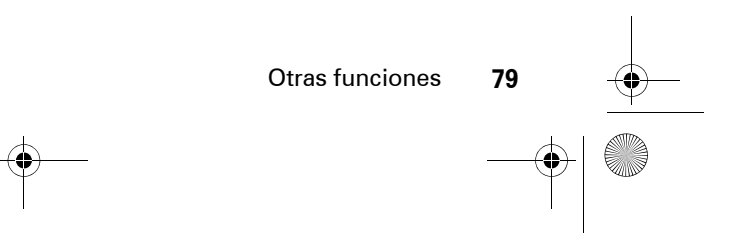

CFJN3348A.book Page 80 Thursday, November 9, 2006 2:10 PM

### **Función**

### **PIN de la tarjeta SIM**

Para bloquear o desbloquear la tarjeta SIM:

### M> Configuración <sup>&</sup>gt; Seguridad <sup>&</sup>gt; Solicitar PIN

Si introduce un código PIN incorrecto 3 veces seguidas, la tarjeta SIM se desactivará y el teléfono mostrará SIM Bloqueada.

### **Bloqueo del teléfono**

M <sup>&</sup>gt; Configuración <sup>&</sup>gt; Seguridad <sup>&</sup>gt; Bloq. Teléfono

Seleccione esta opción para bloquear el teléfono en un momento determinado o bien habilitar o deshabilitar el Bloqueo Automático.

### Seguridad Entretenimiento y juegos

### **Función**

**Gestionar imágenes** Para administrar imágenes y animaciones:

### M <sup>&</sup>gt; Multimedia <sup>&</sup>gt; Imágenes

**Gestionar sonidos**

Para gestionar los tonos de timbre y la música que haya descargado o compuesto:

 $\boxed{\equiv}$  > Multimedia > Sonidos

**Iniciar navegador**

 $\boxed{\color{black}\mathbb{T}} > 0$ pciones WAP  $>$  Iniciar WAP

**Empezar a jugar**

M <sup>&</sup>gt; Juegos <sup>&</sup>gt; *juego*

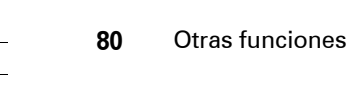

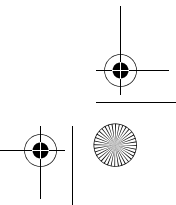

 $\mathbb{Z}$ 

CFJN3348A.book Page 81 Thursday, November 9, 2006 2:10 PM

# Solución de problemas

### Primera comprobación

Si parece que el teléfono no funciona correctamente, en primer lugar, lea esta página.

Cuando la iluminación de fondo está desactivada, puede parecer que el teléfono no funciona

**Pregunta:** mi teléfono no se enciende cuando pulso las teclas, pero sé que la batería está bien.

**Respuesta:** si la iluminación de fondo está desactivada, puede parecer que el teléfono no funciona. Compruebe la configuración de la iluminación.

**Vaya a:** Pulse  $\boxed{\equiv}$  > Configuración > Config. Inicial > Config. Inicial.

### Ausencia de pantalla

**Pregunta:** ¿por qué no puedo ver la pantalla cuando utilizo el teléfono? Sé que hay batería.

**Respuesta:** es posible que la iluminación de fondo esté desactivada. Compruebe la configuración de la iluminación.

**Vaya a:** Pulse  $\boxed{\equiv}$  > Configuración > Config. Inicial > Config. Inicial.

Solución de problemas **81**

CFJN3348A.book Page 82 Thursday, November 9, 2006 2:10 PM

### Ausencia de iluminación en la pantalla

**Pregunta:** durante una operación con el teléfono, ¿por qué no se ilumina la pantalla?

**Respuesta:** es posible que la iluminación de fondo esté desactivada. Compruebe la configuración.

**Vaya a:** Pulse  $\boxed{\equiv}$  > Configuración > Config. Inicial > Iluminación.

### El teléfono no vibra

**Pregunta:** mi teléfono no vibra cuando tengo un mensaje o una llamada entrante. ¿Por qué?

**Respuesta:** asegúrese de que el volumen está a 0. Pulse  $\dot{\varphi}$  a derecha o izquierda para ajustar el volumen a 0.

Mensajes: 'introducir código especial', 'tarjeta SIM bloqueada; póngase en contacto con el operador', 'introduzca contraseña'

**Pregunta:** ¿qué significan estos mensajes?

**Respuesta:** es posible que vea este mensaje si tiene una tarjeta SIM incorrecta o si ha introducido un código incorrecto demasiadas veces, depende del operador. Deberá introducirla correctamente. Si es necesario, póngase en contacto con su operador. Es posible que deba sustituir su tarjeta SIM.

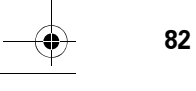

Solución de problemas

CFJN3348A.book Page 83 Thursday, November 9, 2006 2:10 PM

### El teclado no responde

**Pregunta:** la pantalla está oscura y el teclado no responde. ¿Por qué?

**Respuesta:** es posible que el teclado se haya bloqueado automáticamente. Para comprobarlo, desbloquéelo pulsando  $y \times$ .

Si quiere deshabilitar esta función, vaya a  $\boxed{\equiv}>$  Configuración  $>$  Seguridad

> Bloqueo Tecl. Autom. para deshabilitar la función de bloqueo automático del teclado o cambiar los contadores asociados. Si deshabilita esta función, podrá bloquear y desbloquear el teclado manualmente pulsando  $\Box$  y  $\boxtimes$ .

## Ausencia de señal o de servicio

**Pregunta:** ¿por qué no puedo realizar una llamada? Siempre veo 'no hay señal'.

**Respuesta:** asegúrese de que la configuración de banda está establecida en Automático.\*

**Vaya a:** Pulse  $\boxed{\equiv}$  > Configuración > Red > Selección de Banda <sup>&</sup>gt; Automático.

\*La selección de banda depende de la región.

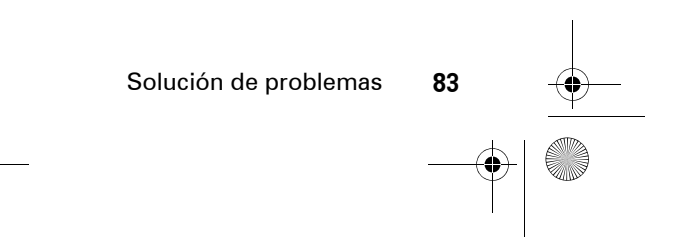

CFJN3348A.book Page 84 Thursday, November 9, 2006 2:10 PM

## La pantalla parpadea al tomar una fotografía

**Pregunta:** ¿por qué parpadea la pantalla al tomar una fotografía con mi cámara?

**Respuesta:** es posible que deba seleccionar una frecuencia alternativa para la configuración de Refresco. Por ejemplo, si la configuración actual de Refresco es *50Hz*, cámbiela a *60Hz* e intente volver a tomar la fotografía.

Vaya a: Pulse **I** > Multimedia > Cámara > I > Config. Cámara <sup>&</sup>gt; Refresco

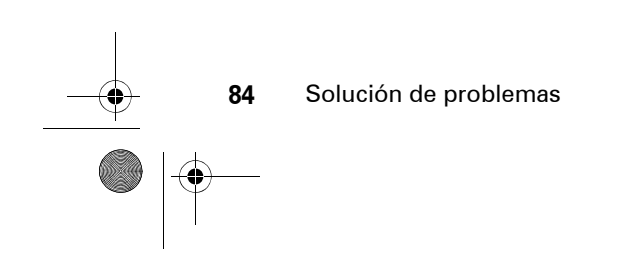

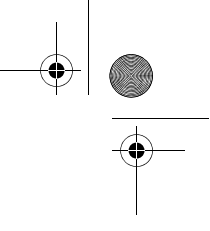

CFJN3348A.book Page 85 Thursday, November 9, 2006 2:10 PM

### Datos sobre el coeficiente de absorción específica

#### **ESTE MODELO CUMPLE CON LAS NORMAS INTERNACIONALES QUE RIGEN LA EXPOSICIÓN A ONDAS DE RADIO**

Su dispositivo móvil es un transmisor y receptor de radio. Ha sido diseñado para que no exceda los límites de exposición a las ondas de radio que recomiendan las normas internacionales. Estas normas han sido desarrolladas por la organización científica independiente ICNIRP, e incluyen unos márgenes de seguridad diseñados para asegurar la protección necesaria para todas las personas, independientemente de su edad y estado de salud.

Estas normas utilizan una unidad de medida conocida con el nombre de Coeficiente de Absorción Especfica (CAE). El límite del CAE establecido por ICNIRP para aquellos dispositivos móviles que utilice el público en general es de 2 W/kg y el valor CAE más alto que se obtuvo con este dispositivo cuando se probó sobre el oído fue de 0,63 W/kg<sup>1</sup>. Dado que los dispositivos móviles ofrecen un gran número de funciones, pueden utilizarse en otras partes, como por ejemplo en el cuerpo, tal y como se describe en esta guía del usuario2. En este caso, el valor CAE más alto que se ha probado es de 0,22 W/kg<sup>1</sup>.

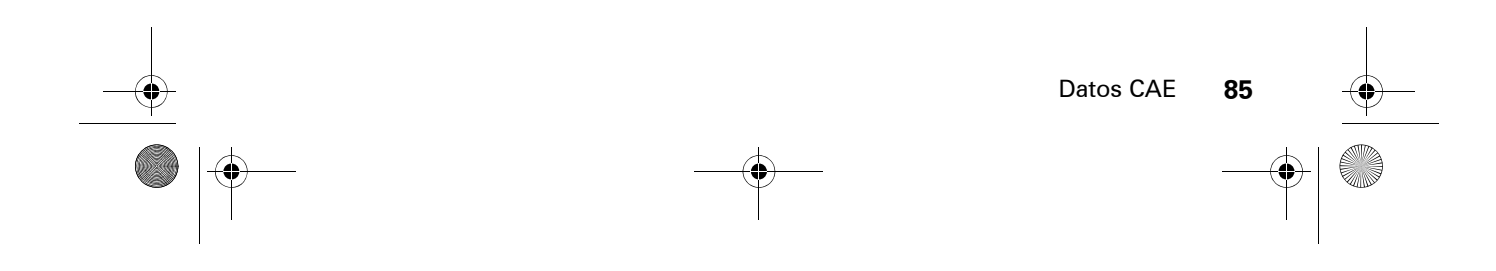

CFJN3348A.book Page 86 Thursday, November 9, 2006 2:10 PM

Dado que el CAE se mide utilizando la potencia máxima de transmisión del dispositivo, el valor del CAE para este dispositivo cuando se utiliza en condiciones normales es inferior al indicado anteriormente. Ello es debido a que el dispositivo realiza cambios automáticamente en los niveles de potencia para asegurar la utilización del nivel mínimo necesario para poder contactar con la red.

Aunque puede haber diferencias entre los niveles CAE de los diferentes teléfonos y condiciones en los que se pueden utilizar, todos ellos cumplen con los requisitos gubernamentales para asegurar una exposición segura. Tenga en cuenta que las mejoras que se realicen en este modelo pueden provocar cambios en el valor CAE para futuros productos. En cualquier caso, todos los productos se fabrican de acuerdo a estas normas.

La Organización Mundial de la Salud afirma que los estudios cientficos proporcionados no muestran la necesidad de tomar ninguna precaución especial para el uso de dispositivos móviles. También indican que si desea reducir su nivel de exposición, puede conseguirlo reduciendo la duración de sus llamadas o bien utilizando un dispositivo "manos libres" para mantener el teléfono móvil alejado de su cabeza y de su cuerpo.

Puede encontrar más información en los sitios web de la Organización Mundial de la Salud (http://www.who.int/emf) o bien en Motorola, Inc.

(http://www.motorola.com/rfhealth).

**86**Datos CAE  $\bigcirc \hspace{-3.0pt} \bigcirc$ CFJN3348A.book Page 87 Thursday, November 9, 2006 2:10 PM

- 1. Las pruebas han sido realizadas siguiendo las normas internacionales correspondientes. El límite incorpora un margen sustancial de seguridad para una protección adicional al público en general, así como para tener en cuenta cualquier variación posible en las mediciones. La información adicional incluye el protocolo de pruebas de Motorola, el procedimiento de valoración y el margen de incertidumbre de medición para este producto.
- 2. Consulte el apartado *Seguridad e información general* acerca de su utilización cerca del cuerpo.

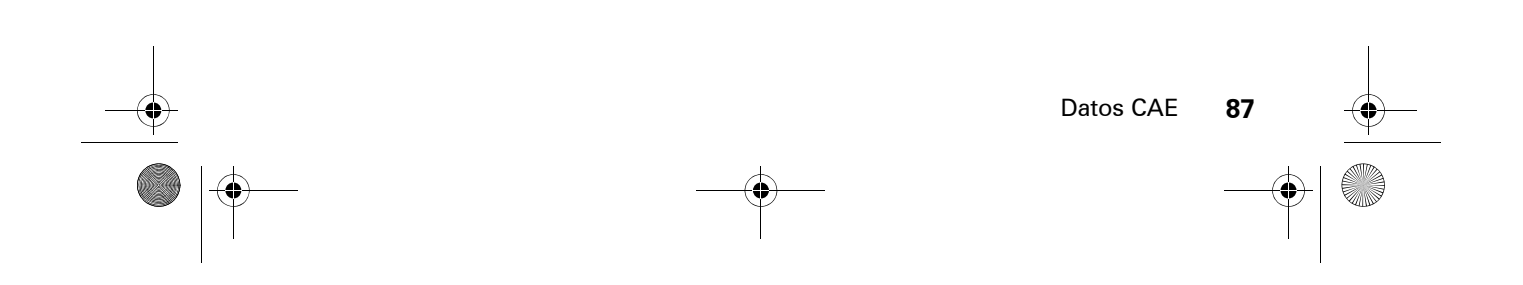

CFJN3348A.book Page 88 Thursday, November 9, 2006 2:10 PM

# INFORMACIÓN DE LA ORGANIZACIÓN MUNDIAL DE LA SALUD (OMS)

Las investigaciones científicas actuales no recomiendan la necesidad de mantener ninguna precaución especial en el uso de los teléfonos móviles. En caso de que esté preocupado, puede limitar su la exposición a la RF y/o la de sus hijos, tanto reduciendo la duración de las llamadas como utilizando dispositivos de manos libres para mantener el teléfono móvil alejado de su cabeza y cuerpo.

Fuente: Who Nota Informativa nº 193

Más información:http://www.who.int/mediacentre/ factsheets/fs193/es/

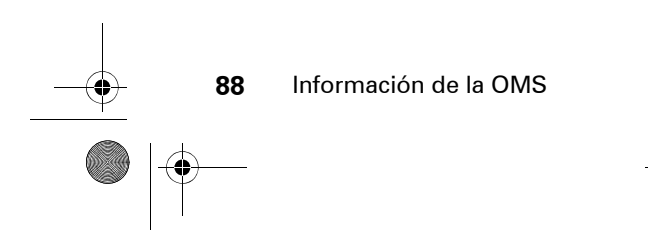

CFJN3348A.book Page 89 Thursday, November 9, 2006 2:10 PM

# Índice

### **A**

accesorio opcional 24 accesorios 24, 52, 77 accesos directos 75 adjuntar un número 58, 65 agenda 57, 58, 65 alarma, activar 78 alarma, apagar 78 alerta desactivar 53 establecer 53almacenar su número 29altavoz 52, 77 altavoz manos libres 52animación 30, 54, 70, 80 auriculares 52, 77 avisos 79 avisos de mensaje 79

batería 25prolongación de la duración de la batería 27, 55 bloc de números 59bloquear teléfono 80bloqueo de llamadas 66 borrado general 76 brillo 33buzón de voz 62

### **C**

**B**

cables 1, 26 cables USB 1, 26 calculadora 8, 79 calendario 8, 79

 **89**cámara 2, 33 chat 73 código de desbloqueo 52 código de seguridad 52 códigos 52 conexión de auriculares 1,  $\mathfrak{p}$  configuración hora y fecha 26 imagen 34 inicial 53 configuración de la red 59, 78 configuración inicial 53 contadores 76contadores de llamadas 76 contraseña nueva 52contraseñas nueva 52

Índice

CFJN3348A.book Page 90 Thursday, November 9, 2006 2:10 PM

contraseñas. Véase códigos conversor de moneda 79coste de las llamadas 77cronómetro 78, 79

### **D**

desbloquear teléfono 52desviar una llamada 65devolver una llamada 58diagrama de menús 8 duración de la batería, prolongar 27

### **E**

encender/apagar 28 escritura de texto 48escritura estándar configuración 50 estilo de color 55

Índice

**90**

**F**finalizar una llamada 29fondo de pantalla 54 foto 70, 80 función opcional 24

 $\mathbf{I}$ 

iconos de menú 74, 75 identificador con imagen 60, 70, 77 identificador de llamada 70, 77 idioma 74 iluminación de fondo 27, 55 imagen 70, 80 configuración 34 indicador de batería 45indicador de cobertura 43indicador de itinerancia 44 indicador de mensaje 2, 32, 44

indicador de mensaje de buzón de voz 44, 63 indicador del tipo de timbre 45, 53 Información de la OMS 88

### **J**

juegos 80

**K**kit de coche 52, 77

### **L**

llamadabloqueo 66 desvío 65desvío, estado 44 espera 59 fin 29 realizar 29, 57 responder 29, 55 llamada de datos 44  $\bigoplus$  CFJN3348A.book Page 91 Thursday, November 9, 2006 2:10 PM

llamada de fax 44llamada en conferencia 65llamadasinternacional 61llamadas internacionales 61llamadas realizadas 57llamadas recibidas 57

### **M**

marcaciónrápida 65 marcación fija 66 marcación rápida 65, 67 marcación rápida, nota 8 marcar fija 66 marcar un número de teléfono 29, 57 mensaje 48, 71 mensaje Batería baja 45

mensaje de llamada entrante 60mensaje de llamadas perdidas 58 mensaje de texto 48, 71 mensaje para introducir código de desbloqueo 52 mensajes multimedia 30 menú 24, 74 método de escritura de símbolos 51método de escritura de texto iTAP 49método de escritura estándar 50método de escritura numérico 51MMS 30música 68, 80

### **N**

navegador Web 73 inicio 80número de emergencia 29, 61número de teléfono 29

#### **P**

pantalla 24, 42, 55 iluminación de fondo 55 pantalla exterior 2 pantalla principal 24, 42, 55, 75 parpadeo 34 parpadeo de la pantalla 34 personalización 43, 47 **Plantillas** MMS 30preguntas más frecuentes 81puerto de conexión de accesorios 1, 2

Índice

**91**

CFJN3348A.book Page 92 Thursday, November 9, 2006 2:10 PM

## **R**

radio FM 35 realizar una llamada 29, 57 red configuración 78 reiniciar 75rellamada 58 responder a una llamada 29, 55 restricción de llamadas 66restringir llamadas 66

### **S**

saludo 56 selección de banda 83 servicios de marcación 66silenciar una llamada 51, 59 SIM almacenar/editar número de teléfono o su nombre 29dos líneas de teléfono 44 PIN 52

#### **92**Índice

SIM bloqueada 28 sonidos 80 su número de teléfono 29

### **T**

tarjeta SIM 25 tecla central 1, 2, 51 tecla de encendido 1, 2, 28 tecla de navegación 1, 2, 51tecla de selección central 51tecla enviar 1, 2, 29 tecla fin 1, 2, 29 tecla inteligente 2, 75 teclado 30, 74 teclas de función 1, 2, 75 tiempo de datos 77 tiempo de espera, aumento 55tipo de timbre, parámetro 53 tono de timbre 68, 80 tonos DTMF 67

### **U**

últimas llamadas 57

### **V**

volumen 51, 74 volumen de datos, seguimiento 77 volumen del auricular 51 volumen del timbre 74

#### **Z**

zona horaria, automática 54

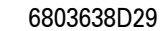